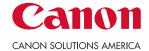

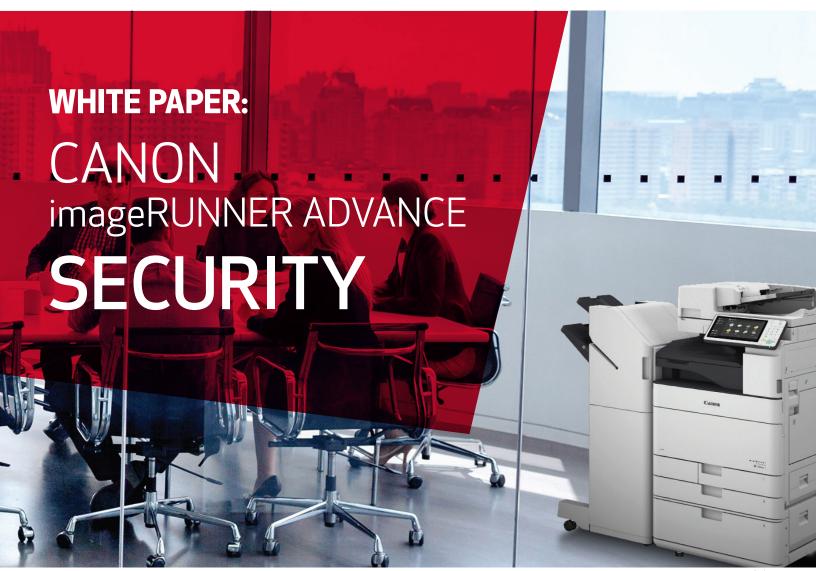

Version 3.9 July 2019

# INTENT OF THIS DOCUMENT:

Canon recognizes the importance of information security and the challenges that your organization faces. This white paper provides information security facts for Canon imageRUNNER ADVANCE systems. It provides details on imageRUNNER ADVANCE security technology for networked and stand-alone environments, as well as an overview of Canon's device architecture, framework and product technologies as related to document and information security.

This White Paper is primarily intended for the administrative personnel of a customer charged with responsibility for the configuration and maintenance of imageRUNNER ADVANCE systems. The information in this document may be used to

more clearly understand the many imageRUNNER ADVANCE security-related configuration capabilities offered by Canon. The imageRUNNER ADVANCE system offers a number of standard and optional capabilities that, when used by a customer, can help facilitate effective management and security of data processed and stored by the system. Ultimately, it is the customer's responsibility to select the method(s) most appropriate for securing their information.

Canon does not warrant that use of the information contained within this document will prevent malicious attacks, or prevent misuse of your imageRUNNER ADVANCE systems.

Products shown with optional accessories/equipment. The features reviewed in this white paper include both standard and optional solutions for imageRUNNER ADVANCE systems. Specifications and availability subject to change without notice.

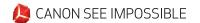

# Table of Contents

| 1.        | Introduction                              | 3  |
|-----------|-------------------------------------------|----|
| 2.        | Device Security                           | 5  |
| 3.        | Information Security                      | 13 |
| 4.        | Network Security                          | 23 |
| <b>5.</b> | Security Monitoring & Management          | 31 |
| 6.        | Logging & Auditing                        | 33 |
| 7.        | Canon Solutions & Regulatory Requirements | 37 |
| 8.        | Conclusion                                | 39 |
| 9.        | Addendum                                  | 40 |

# Section 1 — Introduction

# **Security Market Overview**

In today's digital world, risks to networks and devices come in more forms and from more directions than ever before. From identity theft and intellectual property loss to infection by viruses and Trojan horses, IT administrators today find themselves playing an additional role of security officer to adequately protect information and assets from threats from the outside as well as within.

Nearly every day destructive threats emerge and undiscovered vulnerabilities are exposed, proving that you can never be too secure. IT administrators need a holistic security strategy that can be applied at every level of the organization — from servers, desktops and devices such as MFPs, to the networks that connect them all.

As if the risks to computers, networks and devices weren't difficult enough to address, increased governmental regulations add an additional layer of strict compliance standards that must be met. Legislation such as Sarbanes-Oxley Act (SOX), Gramm-Leach-Bliley Act (GLB), Health Insurance Portability and Accountability Act (HIPAA), Family Education Rights Privacy Act (FERPA) and Homeland Security Presidential Directive (HSPD)-12 all require that IT administrators ensure the security, privacy, accuracy and reliability of information receives the utmost attention.

# **Imaging & Printing Security Overview**

Today's multifunction devices share many similarities with general purpose PCs. They contain many of the same components like CPUs, memory and hard disks; and some even use mainstream operating systems like Windows or Linux. Like any other device on the network, sensitive information may be passed through these units and stored in the device's hard disk and memory. Yet at many companies multifunction devices are not given the same attention concerning information security.

The Canon imageRUNNER ADVANCE Security White Paper has been designed to provide detailed information on how imageRUNNER ADVANCE systems can address a wide variety of security concerns. Canon imageRUNNER ADVANCE systems offer many standard security capabilities, as well as a number of advanced security options that may be added for a higher level of confidentiality, integrity and availability of your mission critical information.

# **Key Security Concentration Areas**

Canon recognizes the vital need to help prevent data loss, protect against unwanted device use, and mitigate the risk of information being compromised. As a result, all imageRUNNER ADVANCE systems include many standard security features to help safeguard information. Canon imageRUNNER ADVANCE security capabilities fall into five key areas:

- Device Security
- Information Security
- Network Security
- Security Monitoring / Management Tools
- Logging & Auditing

NOTE: Please refer to Table 9.2 in Addendum for the Security Features Table illustrating Device compatibility, and where a feature is standard or optional on the device.

Canon dedicates a significant amount of time and resources to continually improve the security capabilities of its imageRUNNER ADVANCE devices. Numerous robust capabilities are available for administrators to restrict access to the device's features and functions at a granular level, while maintaining high availability and productivity.

# **Document Security**

- Forced Hold Printing
- · Send to Myself (only)
- Document Scan Lock and Tracking
- Adobe<sup>®</sup> <u>LiveCycle</u> Rights<sup>®</sup> Management ES2
- Encrypted Secured Print\*\*
- Watermark / Secure Watermark\*\*
- Copy Set Numbering
- Encrypted PDF (AES 256 Support) \*\*
- Digital Signature PDF\*\*
- Fax Forwarding
- Fax Destination Confirmation

#### **Data Security**

- Trusted Platform Module
- HDD Data Encryption
- FIPS 140-2 Validated HDD Encryption chip, IPSec, TLS, and CAC Card Authentication
- HDD Data Erase
- HDD Data Erase Scheduler (Opt.)
- HDD Initialize with report (up to 9 times overwrite)
- HDD Password Lock
- · Advanced Box Security
- Mail Box Password Protection
- · Job Log Conceal
- Removable Hard Disk Drive (Opt.)

#### **Mail Server Security**

- POP Authentication before SMTP
- SMTP Authentication

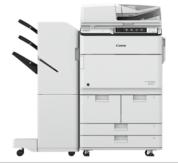

#### Security Management

- Security Policy Settings
- SIEM Integration

#### Device Security

- Verify System at Startup\*
- McAfee Embedded Control\*
- IEEE2600 Common Criteria Certification (Opt.)

#### Logging/Auditing Security

- imageWARE Secure Audit Manager (Opt.)
- imageWARE Secure Audit Manager Express (Opt.)

#### **Network Security**

- SMB 3.0 Support
- SMB Version Selection
- TLS Version Selection
- Cipher Algorithm Selection (includes disabling 3DES)
- IP/MAC Address Filtering
- IP + Port Filtering
- SSL Encryption
- · Network Application On/Off
- USB Port On/Off
- · Destination Restriction
- IPsec
- Auto Certificate Update
- IEEE802.1X (Wired/Wireless)
- NTLM Protocol Version Selection for SMB Connection

#### Authentication

- Department ID
- Control Card Systems (Opt.)
- Universal Login Manager
- User Authentication
   uniFLOW/uniFLOW Online (Opt.)
- uniFLOW Online Express
- Device Level Log-in
- Active Directory Log-in
- LDAP Server (Lotus Domino and
- Novell <u>eDirectory</u>) Log-in

   Access Management System
- Function Level Log-in via AMS
- Authorized Send (Opt.)
- Smart Card Authentication (Opt.)
- Advanced Authentication-Proximity Card (Opt.)

#### Note:

Depending on the model, some features are within the standard feature set of the device, while others require additional accessories. Document Scan Lock and Tracking, Encrypted Secure Print, Secure Watermark Encrypted PDF, Fax, Control Card System, Removable HDD, HDD Data Erase Scheduler, and iEEE2600 Common Criteria Certification are available as options. IEEE2600 Common Criteria Certification may not be available at time of launch. Check the price list for availability.

- \*Only available with 3rd edition models. McAfee Embedded Control requires Unified Firmware Platform v3.9
- \*\*Standard with 3rd edition and 2nd edition models. Optional with 1st edition models.

# Section 2 — Device Security

# imageRUNNER ADVANCE Controller Security

The imageRUNNER ADVANCE series is built upon a platform that provides powerful enhancements to security and productivity. The architecture centers on an operating system powered by an embedded version of Linux, which is quickly becoming the most widely adopted platform for sophisticated devices. The source version used by imageRUNNER ADVANCE devices has been hardened by removing all unnecessary drivers and services so that only the ones essential to its operation are included.

The nature of embedded Linux and the hardening of the operating system drastically reduce the exposure to exploits as compared to a desktop or server version of a Linux or Windows operating system. Canon strives to develop products that meet or exceed our customer's security requirements. Some of the security related activities include independent testing by security consulting companies of Canon imageRUNNER ADVANCE devices during various phases of the development process to flush out any potential vulnerability prior to production. Also, Canon has collaborated with industry initiatives, such as the development of the IEEE 2600 CC Certification standards for hardcopy device and system security.

#### Authentication

Canon imageRUNNER ADVANCE systems include a number of authentication options which administrators can use to ensure that only approved walk-up and network-based users can access the device and its functions, such as print, copy and Scan and Send features. Beyond limiting access to only authorized users, authentication also provides the ability to control usage of color output, and total print counts by department or user.

# **Device-Based Authentication**

#### **Universal Login Manager**

ULM (Universal Login Manager) is a server-less login application for imageRUNNER ADVANCE devices (standard on third generation imageRUNNER ADVANCE), which provides an easy and convenient solution for user authentication. Ideal for small to medium size businesses, ULM's simple user authentication includes card log-in (requires an additional option), PIN code, or user name and password, using local or Active Directory (AD), with minimal IT requirements. Utilizing AMS (Access Management System), found on all imageRUNNER ADVANCE devices, ULM allows comprehensive control of access on a per-user basis. In addition, ULM delivers simplified tracking, allowing organizations to obtain a simple overview of user or device usage activity.

#### **User Authentication (UA)**

The User Authentication (UA) is new MEAP login service which is available on the imageRUNNER ADVANCE C3300 Series and third generation imageRUNNER ADVANCE models. User Authentication combines the SSO-H and Department ID functions available on other imageRUNNER ADVANCE Models. UA can manage up to 5,000 user accounts within 1,000 department codes

# **Department ID Mode**

An embedded feature within imageRUNNER ADVANCE systems, the Department ID Management mode permits administrators to control device access. If Department ID authentication is enabled, end users are required to enter a four digit password before they are able to access the device. Up to 1,000 Department IDs can be configured and each can be configured with device function limitations, such as limiting, printing, copying and access to Advance Boxes, Mail Boxes and facsimile.

Access to Advanced Boxes, Mail Boxes, and Scan and Send (if applicable) can each be turned "On" or "Off" from the Limit Functions screen located under Department ID Management.

The settings can be made under Settings / Registration > Management Settings > User Management > Department ID Management

#### Single Sign-OnHybrid (SSO-H) Login

Single Sign-On Hybrid (SSO-H) is a Multifunctional Embedded Application Platform (MEAP) login service that can be used stand-alone with user data registered locally on the device or in conjunction with an Active Directory (AD) network environment. SSO-H supports the following modes:

- Local Device Authentication with credentials stored in the device
- Domain Authentication in this mode, user authentication can be linked to an Active Directory environment on the network
- Domain Authentication + Local Device Authentication

When used in Domain Authentication mode, a user must successfully authenticate using valid credentials on the system's control panel, Remote UI utility, or web browser when accessed via a network prior to gaining access to any of the device functions.

SSO-H ships standard with MEAP capable imageRUNNER ADVANCE systems\* and can support up to 200 trusted domains plus the users that belong to the same domain as the device. Canon imageRUNNER ADVANCE systems also ship with SSO-H, which supports direct authentication against an Active Directory domain using Kerberos or NTLMv2 as the authentication protocol. SSO-H does not require any additional software to perform the user authentication as it is able to directly communicate with the Active Directory domain controllers. In Local Device Authentication mode, SSO-H can support up to 5,000 users. For a combined use of Domain Authentication and Local Device Authentication, an LDAP server can be configured instead of Domain Authentication. \*\*This feature is not pre-packaged on third generation imageRUNNER ADVANCE models.

#### **Card-Based Authentication**

# uniFLOW Card Authentication

When combined with the optional uniFLOW, imageRUNNER ADVANCE systems are able to securely authenticate users through contactless cards, chip cards, magnetic cards and PIN codes. uniFLOW supports HID Prox, MIFARE, Legic, Hitag and Magnetic cards natively using its own reader, as well as others through custom integrations. Certain models of RF Ideas Card Readers can also be integrated to support authentication using radio-frequency identification (RFID) cards.

Advanced Authentication—Common Access Card (CAC)/Personal Identity Verification (PIV) Card Federal agencies—both civilian and military (DoD)—require enhanced user authentication, data security, and information assurance to help comply with the requirements of the Homeland Security Presidential Directive 12 (HSPD-12). Employees must verify their identity and security classifications using secure and reliable forms of identification, such as Common Access Card (CAC) and Personal Identity Verification (PIV). And with networked multifunction printers (MFPs) being deployed on a greater scale in these locations, Canon developed Advanced Authentication CAC/PIV—an easy-to-use, two-factor embedded authentication solution to lock and unlock Canon devices. This serverless solution ensures that all device functions are locked down until users insert their government-issued Common Access Card/Personal Identity Verification into the card reader and enter their PIN. Only those authenticated individuals are granted access to the device. This also supports FIPS 140-2 validated cryptography and integrates with AMS for device feature access control.

Authorized Send Common Access Card (CAC)/Personal Identity Verification (PIV) Card To fulfill the strict security requirements of government agencies as dictated by Homeland Security

Presidential Directive-12 (HSPD-12), imageRUNNER ADVANCE systems support the use of Common Access Card (CAC) and/or Personal Identity Verification (PIV) card authentication for the embedded Authorized Send MEAP application. Authorized Send for CAC/PIV is a server-less application that protects the Scan-to-Email, Scan-to-Network Folder and Scan-to-Network Fax functions, while allowing general use of walk-up operations like print and copy. This also integrates with AMS for granular access control of ASEND functionality.

Authorized Send for CAC/PIV supports two-factor authentication by prompting users to insert their card into the device's card reader and requiring them to enter their PIN. ASEND for CAC/PIV supports the Online Certificate Status Protocol (OCSP) to check the revocation status of the user's card, and then

authenticates the user against the Public Key Infrastructure (PKI) and Active Directory. Once authenticated, users can access the document distribution features of Authorized Send.

Authorized Send for CAC/PIV supports enhanced e-mail security features such as non-repudiation, digital signing of e-mail, and encryption of e-mail and file attachments. The cryptographic engine used by Authorized Send for CAC/PIV has undergone the stringent testing and validation requirements of the FIPS 140-2 standard.

#### Control Cards/Card Reader System

Canon imageRUNNER ADVANCE systems offer support for an optional Control Card/Card Reader system for device access and to manage usage. The Control Card/Card Reader system option requires the use of intelligent cards that must be inserted in the system before granting access to functions, which automates the process of Department ID authentication. The optional Control Card/Card Reader system manages populations of up to 300 departments or users.

#### **Access Control**

Canon imageRUNNER ADVANCE systems support a number of access control options to help you manage the use of device settings and functions in addition to specific capabilities of certain functions. Canon offers solutions that can lock down the entire device, or simply lock down specific functions (e.g. Send-to-Email), while leaving other applications available for general use. With the power and flexibility of MEAP, some solutions can be customized to meet your specific requirements.

# **Access Management System**

The Access Management System, which is standard on imageRUNNER ADVANCE systems, can be used to tightly control access to device functionality. Restrictions can be assigned to users and groups, to restrict entire functions or restrict specific features within a function. Access restrictions are managed in units called "roles". Roles contain information that determines which of the various functions of the device may be used or not.

Roles can be set up based on individual user's job title or responsibilities or by group, enabling the administrator to create roles specific to certain departments or workgroups. Since the administrator is not limited to restricting all or none of a particular function, the roles can be as specific as is required for a number of business needs. Beyond the Base roles which contain default access restrictions, up to 100 new Custom roles can be registered for up to 5,000 users (when user is used). The administrator can also define whether to allow unregistered users to log in as guests and then specify settings for guest user's roles.

The following describes the various Base access levels (roles) that are available:

| Privileges by Access Level        |                                                                                                    |  |  |  |
|-----------------------------------|----------------------------------------------------------------------------------------------------|--|--|--|
| Predefined Role Access Privileges |                                                                                                    |  |  |  |
| Administrator                     | Given privileges to operate all device functions.                                                                            |  |  |  |
| Network<br>Manager/Admin          | Network manager mainly manages the settings related to the network under Settings/Registration.                              |  |  |  |
| Device Manager/Admin              | Device Manager can specify settings related to management settings for paper type and function settings for Send/Receive.    |  |  |  |
| Power User                        | Given privileges to operate all device functions, except managing the device itself.                                         |  |  |  |
| General User                      | Given privileges to operate all device functions, except managing the device itself and specifying/registering address book. |  |  |  |
| Limited User                      | Restricted from device management, all send functions and only allowed 2-sided printing and copying.                         |  |  |  |
| Guest                             | Restricted from device management, all send functions and only allowed 2-sided printing and copying.                         |  |  |  |

The following functions and features can be restricted:

|    | Ge                                                   | en2                      | Ge                                 | en3                    |
|----|------------------------------------------------------|--------------------------|------------------------------------|------------------------|
|    | Dept ID w/o AMS<br>(with any Auth (DA, SSOH or ULM)) | Auth (SSOH or ULM) w/AMS | Auth (UA) w/o AMS Max 32 functions | Auth (UA or ULM) w/AMS |
|    | MAX 3 functions                                      | MAX 32 functions         | MAX 32 functions                   | MAX 32 functions       |
| 1  | Store/Access Files, Fax/i-Fax inbox                  | Сору                     | Сору                               | Сору                   |
| 2  | Send/Fax                                             | Scan and Send            | Scan and Send                      | Scan and Send          |
| 3  | Other                                                | Fax                      | Fax                                | Fax                    |
| 4  |                                                      | Secured Print            | Print                              | Print                  |
| 5  |                                                      | Access Store Files       | Access Store Files                 | Access Store Files     |
| 6  |                                                      | Scan and Store           | Scan and Store                     | Scan and Store         |
| 7  |                                                      | Fax/I-Fax Inbox          | Fax/I-Fax Inbox                    | Fax/I-Fax Inbox        |
| 8  |                                                      | Hold                     | Hold                               | Hold                   |
| 9  |                                                      | Scanner                  | Scanner                            | Scanner                |
| 10 |                                                      | Printer                  | Printer                            | Printer                |
| 11 |                                                      | Tutorial                 | Tutorial                           | Tutorial               |
| 12 |                                                      | Web Access               | Web Access                         | Web Access             |
| 13 |                                                      | MEAP Applications        | Dest./Fwd.Setting                  | Dest./Fwd.Setting      |
| 14 |                                                      |                          | Web Access favorite                | Web Access favorite    |
| 15 |                                                      |                          | MEAP Applications                  | MEAP Applications      |

When the Access Management System has been enabled, users must log in to the device using ULM, UA or SSO-H user authentication. Access Management System supports authentication through local device authentication as well as Active Directory using SSO-H, which includes support for Kerberos Authentication. Once a user logs into the device with their user name and password, the device can determine which roles are assigned to that particular user. Restrictions are applied based on the assigned roles. If an entire function is restricted, it will appear grayed out to the user after authentication.

#### **Function Level Authentication**

Canon imageRUNNER ADVANCE systems offer the ability to limit the use of specific functions by authorized users by requiring authentication to use sensitive functions with Function Level Authentication. Function Level Authentication is a part of Access Management System and works with ULM, UA, or SSO-H for authentication. It enables administrators to choose precisely which functions are permitted by walk-up and network users without entering credentials versus the ones that require a user to login. For example, administrators may choose to allow all users to make black-and-white copies while prompting users to login if they choose to output color or use the Scan and Send function.

# Password-Protected System Settings

As a standard feature, imageRUNNER ADVANCE systems setup screens support password protection to restrict device setting changes from the control panel and Remote UI tool. System Administrators can set network information, system configuration, enable, and disable network and printing protocols among many other options. Canon highly recommends setting an administrator password at time of installation since it controls critical device settings.

# **Scan and Send Security**

On devices that have Scan and Send enabled, certain information such as fax numbers and e-mail addresses may be considered confidential and sensitive. For these devices, there are additional security features to prevent confidential information from being accessed.

#### **Address Book Password**

Administrative and individual passwords can be set for Address Book Management functions. A system administrator can define the specific Address Book data that can be viewed by users, effectively masking private details. This password may be set separately so individuals other than the System Manager can administer the Address Book.

By setting a password for an Address Book, the ability to Store, Edit, or Erase individual and group e-mail addresses in the Address Book is restricted. Therefore, only individuals with the correct password for an Address Book will be able to make modifications.

This is not the same functionality when password protecting an Address Book. Administrators who are looking to Import/Export an Address Book, can elect to set a password when exporting the File. That

password is then required to Import the Address Book. The Address Book Import/Export function is available through the Remote UI utility.

# **Access Code for Address Book**

End-users will also have the capacity to place an access number code on addresses in the Address Book. When registering an address, users can then enter an Access Number to restrict the display of that entry in the Address Book. This function limits the display and use of an address in the Address Book to those users who have the correct code. The Access Number can be turned on or off, depending on the level of security the end-user finds necessary.

Settings/Registration > Set Destination > Register Destinations > Register New Destinations, from here the user can register an new e-mail address, fax number, I-Fax, file or group address and set an access code for that specific address entry in the address book.

#### **Destination Restriction Function**

Data transmission to a new destination through the Scan and Send and Fax function can be restricted, prohibiting transmissions to locations other than the destinations registered or permitted by the System Manager.

By restricting sending of faxes, e-mails, I-faxes, and files to new destinations using the procedure below, data can only be sent to previously registered destinations. As you can no longer enter or send to new destinations, setting this mode with an Address Book PIN increases security when sending. Sending is only allowed in the following cases when this mode is set:

- If you specify a destination stored in the Address Book
- If you specify a destination obtained via an LDAP server
- If you specify a destination by pressing a one-touch button
- If you recall stored [Favorite Settings] including destinations
- If you select [Send to Myself]

# **SMB Protocol Support Chart (Send to SMB)**

|                                    | SMB 1.0   | SMB 2.0   | SMB 3.0   | Special FW     |
|------------------------------------|-----------|-----------|-----------|----------------|
| Series                             | supported | supported | supported | For SMB2.0/3.0 |
| iR 1435 / 1435+ series             | YES       | YES       | -         | -              |
| iR 2500 series                     | YES       | -         | -         | YES            |
| iR 1700 series                     | YES       |           |           | YES            |
| iR ADV 400iF/500iF                 | YES       | -         | 1         | YES            |
| iR ADV 3200 series                 | YES       | -         | 1         | YES            |
| iR ADV 4000 series                 | YES       | -         | 1         | YES            |
| iR ADV 4200 series                 | YES       | -         | 1         | YES            |
| iR ADV 715iF II/III series         | YES       | YES       | YES       | -              |
| iR ADV 4500/II/III series          | YES       | YES*      | YES*      |                |
| iR ADV 6000 series                 | YES       | -         | -         | YES            |
| iR ADV 6200 series                 | YES       | -         | -         | YES            |
| iR ADV 6500/II/III series          | YES       | YES*      | YES*      |                |
| iR ADV 8000 series                 | YES       | -         | -         | YES            |
| iR ADV 8200 series                 | YES       | -         | -         | YES            |
| iR ADV 8500/II/III series          | YES       | YES*      | YES*      |                |
| iR ADV C250iF/C350iF               | YES       | -         | 1         | YES            |
| iR ADV C255iF/C355iF               | YES       | YES*      | YES*      | -              |
| iR ADV C256iF/II/III C356iF/II/III | YES       | YES*      | YES*      | -              |
| iR ADV C3300 series                | YES       | YES       | 1         | YES            |
| iR ADV C3500/II/III series         | YES       | YES*      | YES*      | -              |
| iR ADV C5000 series                | YES       | -         | -         | YES            |
| iR ADV C5200 series                | YES       | -         | -         | YES            |
| iR ADV C5500/II/III series         | YES       | YES*      | YES*      | -              |
| iR ADV C7000 series                | YES       | -         | -         | YES            |
| iR ADV C7200 series                | YES       | -         | -         | YES            |
| iR ADV C7500/II/III series         | YES       | YES*      | YES*      | -              |
| iR ADV C475iF III series           | YES       | YES       | YES       | -              |

\*only supported with latest firmware release

# **Print Driver Security Features**

#### **Print Job Accounting**

A standard feature in Canon's printer drivers, print job accounting requires users to enter an administrator-defined password prior to printing, thereby restricting device access to those who are authorized to print. Printing restrictions can be set using Department ID credentials, User Account Credentials, or through the Access Management System.

# **Custom Driver Configuration Tool**

Administrators can create custom driver profiles for users to limit access to print features and specify default settings, thereby protecting the device against unauthorized use, enforcing internal policies and better controlling output costs. Security conscious settings that can be defined and enforced include duplex output, secure print, B&W only on color devices, watermarks and custom print profiles, as well as hiding any desired functions.

#### **USB Block**

USB Block allows the System Administrator to help protect the imageRUNNER ADVANCE systems against unauthorized access through the built-in USB interface. Access to the device's USB interface for desktop access and the device's host mode for other USB devices can each be permitted or disabled.

### Go to Settings / Registration > Preferences > External Interface > USB Settings.

All imageRUNNER ADVANCE models and select imageRUNNER models have the ability to restrict USB usage for memory, but allow USB usage for peripherals such as keyboards and card readers. Canon's USB feature provides the capability to view and print from the devices only for non-executable files, such as .pdf, .jpg, .tiff, and .png. Executable files cannot be performed on the device, and this prevents viruses from spreading if being accessed.

# **Third Party MEAP Application and Development**

Canon actively collaborates with leading third-party software companies to develop custom solutions for imageRUNNER ADVANCE systems, known as MEAP applications. Each MEAP enabled device includes a number of safeguards to help ensure the security and integrity of information stored on the device.

Access to the Software Development Kit for MEAP is tightly restricted and controlled through licensing. Once an application has been developed, it is thoroughly reviewed by Canon to ensure that it meets strict guidelines for operability and security. Following the review, the application is digitally signed with a special encrypted signature to protect the integrity of the application. If the application is modified in any way, the signature code will not match and the application will not be permitted to run on the device. These safety measures make it virtually impossible for an altered or rogue MEAP application to be executed on an imageRUNNER ADVANCE system.

# Security Measures to Protect Against Malware and Tampering of Firmware/Applications

Since its inception, the imageRUNNER ADVANCE series has been designed with security in mind. Security measures to protect against malware/firmware tampering have been implemented that do not allow for installation or execution of programs without a digital signature applied by Canon when updating firmware, executing processes or installing MEAP applications. In order to further assist in the prevention of data disclosure due to unknown attacks/springboard attacks, additional security enhancements have been made for the third generation imageRUNNER ADVANCE 3<sup>rd</sup> edition models.

The following program tampering detection function is introduced to counter unknown attacks.

- Verify System at Startup
- McAfee Embedded Control

Note: These features are only available on third generation imageRUNNER ADVANCE 3<sup>rd</sup> edition models, and must be enabled. McAfee Embedded Control requires Unified Firmware Platform (UFP) v3.9

#### **Verify System at Startup**

Once enabled, the Verify System at Startup function runs a process during startup to verify that tampering of boot code, OS, firmware and MEAP applications has not occurred. If tampering of one of these areas is detected, the system will not start. By using the hardware as the 'Root of Trust', enhanced security against software tampering is provided. Furthermore, standard cryptographic technologies (hash, digital signature) are used for verification.

In order to use this function, the administrator should set "Verify System at Startup" to ON (Default: OFF).

\* Settings/Registration>Management Settings>Security Settings>Verify System at Startup

When this function is turned ON, warmup time is increased because the verification process is

performed when the device is started. However, it does not affect the time to wake up from sleep mode or the restore time for quick startup, because the verification process is only performed at device startup.

If tampering of boot code/OS/firmware/MEAP applications is detected, the device boot process is halted and an error code is displayed on the control panel. In order to recover from that state, it may be necessary to reinstall the firmware/MEAP application.

#### McAfee Embedded Control

Once enabled, McAfee Embedded Control allows only known programs contained in the dynamic whitelist to be executed on the MFP. Other programs not listed in the whitelist are considered unauthorized and will not be permitted to execute. This helps prevent worms, viruses, spyware, and other malware from compromising the device. A log of all prevented executions is available in the Audit Log when Runtime Intrusion Detection is enabled. McAfee Embedded Control delivers the following:

- Provides file integrity of Canon authorized firmware/applications against the whitelist to help prevent tampering.
- Helps prevent the execution of unknown software code (malware) not on the whitelist.
- Helps prevent unauthorized rewriting of registered software modules.
- Detects tampering of the whitelist itself.
- Permits only authorized system processes to implement changes on device.

To turn on McAfee Embedded Control, it is necessary to turn on Verify System at Startup (Default OFF).

- \* Settings/Registration>Management Settings>Security Settings>Verify System at Startup The administrator will also need to set "McAfee Embedded Control" to ON (Default OFF).
  - \* Settings/Registration>Management Settings>Security Settings>McAfee Embedded Control

Whitelists are created in each storage partition in which native device software modules are installed. McAfee Embedded Control checks the value held in the whitelist in advance of the module executing, and verifies the value generated by the execution of the module during operation. If the two values match, the verification is successful. If the two values do not match, the verification is unsuccessful and execution of the module fails. The following outlines what will occur if the verification is unsuccessful:

- (a) The firmware verification process begins when the execution module registered in whitelist is started. If verification fails, the execution is blocked and an error code (E614-xxxx) is displayed.
- (b) When attempted execution of a non-registered software module is detected, the execution stops and the event is reported in the audit log.
- (c) When attempts to rewrite or delete a registered software module located on the whitelist is detected, the attempt is blocked and a record of the error code is saved in the audit log.
- (d) Validation of the whitelist itself is performed at startup of any software module. If tampering of the whitelist is detected, the execution is blocked and an error code is displayed. The error code is displayed according to the location of the software module where tampering was detected.
  - Error code example: (E614-xxxx for firmware, E602-xxxx for MEAP application)
- (e) The whitelist is updated as required when the system firmware is updated or when authorized MEAP applications are installed. In order to maintain consistency, when the software module is updated, the whitelist itself and the transaction log recording the change history of the whitelist are also updated.

#### **Audit Log Related to Runtime System Protection Function**

All recordable activities related to the Verify System at Startup and Runtime Intrusion Detection with McAfee Embedded Control processes are listed in the Device Management Log and can be notified in real time to a Security Admin through integration with a SIEM system.

# Section 3 — Information Security

Protecting your organization's confidential information is a mission that Canon takes seriously. From your documents, faxes and e-mails to the underlying data on the internal hard disk drive and in memory, Canon has built in many controls to help ensure that your information does not become compromised.

#### **Document Security**

# **Secure Printing**

## **Secured Print / Encrypted Secured Print**

Encrypted Secured Print and Secured Print are print functions that hold a job in queue until the user enters the appropriate password at the device. This ensures that the user is in close proximity before the document is printed and minimizes unattended documents left at the device. The imageRUNNER ADVANCE system requires the user to set a password in the print driver window when sending a print job from a connected PC. The same password is also required for releasing the job at the device. When using the Encrypted Secured Print software\*, security is further enhanced by using AES 256-Bit Encryption to protect the print job data while in transit across the network. On systems equipped with the optional Encrypted Secured Print, administrators can use the print job restriction feature to permit only encrypted print jobs at the designated device. \*the third Generation imageRUNNER ADVANCE has this feature as standard.

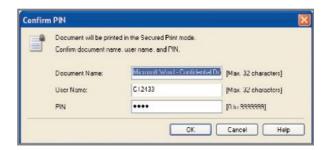

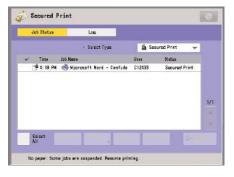

Secured Print Screen from the Printer Driver

Print Job Status Screen

#### uniFLOW Secure Print

Exclusive to Canon is uniFLOW, which is optional modular software designed to reduce costs, improve productivity and enhance security. From a security perspective, uniFLOW provides secure printing capabilities by holding jobs at the server until released by the user at any desired imageRUNNER ADVANCE system. From their desktop, users print documents by choosing the uniFLOW server as the printer. At the chosen device, users can be authenticated using a wide variety of supported methods. Users can then access the uniFLOW MEAP client application from the device's control panel and release their job from their queue of pending documents.

# **Forced Hold Printing**

Canon third generation imageRUNNER ADVANCE models come with an enhancement of the "Secure Printing" function, where IT administrators can enforce secure print for all, or select users. The setting only needs to be changed in the Settings/Registration screen on the local device UI. Print driver settings do not need to be changed.

Rules can be set up based on certain conditions (unknown owner, owner name, IP address, and/or port) to hold as a regular document, print immediately or cancel). Administrators can set how long documents in job hold will be held (from 10 min - 72 hours), and can choose whether to auto delete after printing or keep until expiration or manual deletion.

With Forced Hold Printing, IT Administrators can help reduce the amount of wasted prints, by requiring users to release their jobs after submitting them to the printer, which can reduce the amount of uncollected printouts around the MFP.

Forced Hold Printing also helps to ensure that the user receives their desired output the first time, by allowing the user to preview their job, change print settings from the hold queue, and even print a sample file before printing an entire job.

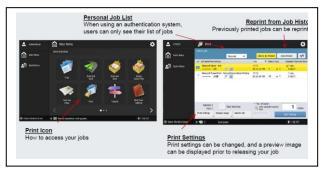

The chart below details the key differences between Forced Hold Printing, Secure Print, and Job Hold.

|                                           | Forced Hold Printing                                                                                                    | Secure Print                                                                                                    | Job Hold                                                                                                    |  |
|-------------------------------------------|----------------------------------------------------------------------------------------------------|----------------------------------------------------------------------------------------------------|----------------------------------------------------------------------------------------------------|--|
| Supported<br>Models                       | Gen2: N/A<br>Third Gen: All models                                                                                                    | Gen2: All models<br>Third Gen: All models                                                                                                    | Gen2 : iR-ADV 8200/C7200/C9200<br>Series<br>Third Gen : IR-ADV<br>8500/6500/4500/C7500/C5500<br>Series                                                     |  |
| Purpose of function                       | To prevent information leakage forcefully                                                                                                    | To prevent information<br>leakage on per job basis<br>with user initiation                                                                        | To print a trial before starting a<br>large print job, print documents in<br>the order of priority, or print after<br>viewing the final condition settings |  |
| Set by                                    | IT Manager                                                                                                    | User                                                                                                    | User                                                                                                    |  |
| Set from                                  | Settings/Registration, RUI                                                                                                    | Printer Driver                                                                                                    | Settings/Registration to turn on [Hold] function     Printer Driver (select "Hold")                                                                        |  |
| Type of Setting                           | Per device                                                                                                    | Per job                                                                                                    | Per job                                                                                                    |  |
| Access from                               | [Print] button                                                                                                    | Gen2: [Secure Print]<br>button<br>Third Gen: [Print] button                                                                                       | [Hold] button                                                                                                    |  |
| Authentication                            | With Auth, only <i>your</i> j<br>personal                                                                                                    |                                                                                                    | N/A                                                                                                    |  |
| Preview and<br>Print / Change<br>Settings | Yes (UFR II, PCL and PS)                                                                                                    | Gen2: N/A<br>Third Gen: Yes (UFR, PCL,<br>and PS)                                                                                                 | Yes                                                                                                    |  |
| PIN input to print                        | N/A                                                                                                    | Yes but can be skipped when authenticated                                                                                                    | N/A                                                                                                    |  |
| Job Capacity                              | Total 4GB,<br>2,000 files/per device,<br>No per-user limit                                                                                        | Total 4GB,<br>2,000 files/per device,<br>No per-user limit                                                                                        | BW model: 2,000 files<br>CL model: 1,500 files (2,000 from<br>third generation)                                                                            |  |
| Job Storage<br>Period<br>* default        | <10> (min.), <20> (min.),<br><30> (min.), *<1> (hr.), <2><br>(hr.), <3> (hr.),<br><6> (hr.), <12> (hr.),<br><1> (days), <2> (days), <3><br>(days) | <10> (min.), <20> (min.),<br><30> (min.), *<1> (hr.), <2><br>(hr.), <3> (hr.),<br><6> (hr.), <12> (hr.), <1><br>(days), <2> (days), <3><br>(days) | <0> (hr.), <1> (hr.), <2> (hr.), <3> (hr.), <6> (hr.), <12> (hr.), <1> (days), <2> (days), <2> (days), <3> (days), <7> (days), <30> (days)                 |  |

 <sup>&</sup>quot;Gen2" refers to Second Generation imageRUNNER ADVANCE C9200 Series, C7200 Series, C5200 Series C3300
 Series, C2200 Series, C350iF/C250iF, 8200 Series, 6200 Series 4200 Series, 500iF/400iF

 <sup>&</sup>quot;Gen3" refers to Third Generation imageRUNNER ADVANCE 8500 Series, 6500 Series, 4500 Series, C5500
 Series, C7500 Series, C3500 Series, C355iF/C255iF, C356iF/C256iF

#### **AA Print**

Advanced Anywhere Print (AA-PRINT), a serverless MEAP solution which combines the productivity of a print-anywhere solution with the security of log-in management to control and track user access on Canon imageRUNNER ADVANCE devices. Users can securely print their jobs and then release them to print on any imageRUNNER ADVANCE MFP or MEAP-enabled imageRUNNER LBP printer in their networked fleet. AA-PRINT uses the imageRUNNER ADVANCE Advanced Box as the central server location for print jobs and user data required for authentication. AA-PRINT requires no additional server or associated maintenance costs, and is best suited for small to mid-sized organizations seeking an easy and affordable way to help ensure print security, reduce maintenance costs, and maximize productivity.

# **Document Storage Space Protection**

## **Mail Box Security**

Each imageRUNNER ADVANCE system ships standard with Mail Boxes for storage of scanned and printed data. Mail Box security is provided by the ability to designate a unique password for access. Once a document is stored in the Mail Box (if the Mail Box is password protected), a user must enter their password to retrieve documents.

### **Advanced Box Security**

The Advanced Box feature enables the imageRUNNER ADVANCE system to serve as a file sharing storage space. Users can save files in a shared folder, or within their own personal space in their native file format such as Word or PDF. Each user's personal space is protected with security credentials and requires the user to login prior to gaining access. Users can also store documents for others to access within the shared folder and any sub-folders.

Advanced Box also allows users to access their stored files from their desktop using Windows Explorer by mapping the folder as a network drive. Upon mapping or accessing the folder, the user will be prompted to authenticate through a Windows login box.

Administrators can manage the Advanced Box feature through the Remote UI interface and perform the following actions:

- Create user accounts and define type (Admin vs. End User)
- Activate authentication and enable Personal Space
- Register network devices for remote access
- Select the file formats allowed for storage (printable format only, common Office formats, or all).

By limiting to printable formats only, such as TIFF, JPEG and PDF, the risk of viruses that are commonly attached to .exe files is reduced. Also, the Advanced Box can be scanned by anti-virus software when shared as a network drive.

To prevent the storage of executable files that may contain viruses and other malicious code, system administrators can restrict the types of documents that can be saved to only printable formats, such as PDF, TIFF, and JPEG.

# **Other Document Security Capabilities**

#### Watermark / Secure Watermark

To discourage the unauthorized copying or sending of confidential information, imageRUNNER ADVANCE systems support the ability to embed user-defined text within the background of any print or copy job. When duplicates are made by photocopying, the secure watermark appears. Secure Watermark feature can be set for all print jobs, or assigned by the user through the print driver. Users can also define custom or preset watermarks to appear in any position on copied output.

# **Encrypted PDF**

The Encrypted PDF mode enables users to encrypt, set password and define permissions for PDF files that are sent to an e-mail address or file server for enhanced security. Only users who enter the correct password can open, print, or change the received PDF file.

Encrypted PDF mode can be used only if an e-mail address or file server is specified as the destination. If a fax number, I-fax address, or inbox is specified as the destination, a user cannot send the job as an encrypted PDF file. Encrypted PDF files can be saved using 40bit RC4, 128bit RC4 or the 128bit AES algorithms. When sending with Encrypted PDF 128bit AES, Acrobat 7.0 or later is required to open the PDF file. With the imageRUNNER ADVANCE devices Encrypted PDF offers AES 256-bit support. \*Encrypted PDF is standard on 2nd edition

### **Digital Signature PDF (Device and User Signature)**

Within Scan and Send, users can add digital signatures that verify the source and authenticity of a PDF or XPS document. When recipients open a PDF or XPS file that has been saved with a digital signature, they can view the document's properties to review the signature's contents including the Certificate Authority, system product name, serial number and the Time/Date stamp of when it was created. If the signature is a device signature it will also contain the name of the device that created the document, while a user signature verifies the identity of the authenticated user that sent or saved the document.

The Device Signature PDF and the Device Signature XPS mode use the device signature certificate and key pair inside the machine to add a digital signature to the document, which enables the recipient to verify the device that scanned it. If the optional Digital User Signature PDF kit is activated, users can install a digital signature that embeds their name and e-mail address to confirm their identity as the source of the document and provides notification if changes have been made. In order to use Digital User Signature Mode, SSO authentication must be enabled and a valid certificate installed on the device.

Canon imageRUNNER ADVANCE systems also support a feature called PDF Visible Digital Signature, which forces the display of the digital signature on the first page of the PDF file rather than recipients having to open the document's properties. Users can select the visible signature from the Scan and Send screen. This not only makes the digital signature more prominent, but also ensures that the digital signature appears on any printed versions of the document.

\*Device Signature is standard on 2nd edition

#### Send to Myself (only)

Another feature in the imageRUNNER ADVANCE series applies to document distribution solutions, called Send to Myself (only). This new feature allows administrators to configure the device so that users are only able to Scan and Send documents to their own e-mail or personal folder. This document distribution security feature prevents information leakage by disallowing walk-up users to type in just any email address to send scanned documents.

\* "Folder and E-mail information have to be registered in user account in authentication system.

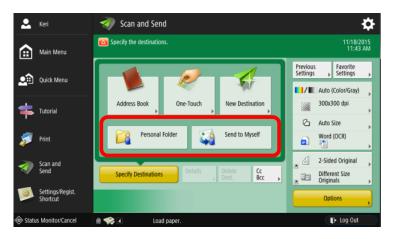

# **Copy Set Numbering**

All imageRUNNER ADVANCE systems support the ability to add copy set numbers to copied and printed output in a user-defined region on the page. Copy set numbering offers a means to track documents by the set number that a recipient receives.

# Adobe LiveCycle Rights Management ES\*

In general, once a PDF is created it can be openly exchanged if it is unencrypted and/or not secured by a password. Organizations that require more precise control over their information can integrate an imageRUNNER ADVANCE system with an Adobe LiveCycle® Rights Management ES server. The Adobe LiveCycle Rights Management ES application makes it possible to enforce dynamic document policies for choosing the authenticated users that are authorized to view its contents, define expiration dates, track distribution and define watermarks. Once the document's privileges have been set, it will contact the Adobe LiveCycle® Rights Management server over the Internet to enforce the latest policy.

#### **Document Scan Lock & Tracking**

The optional Document Scan Lock & Tracking feature of imageRUNNER ADVANCE systems enables documents to include embedded tracking information such as usernames, date stamps, and device name within the background. The embedded information is not readable by users, and can only be accessed by system administrators. The tracking information can also contain policy information that determines whether the document can be copied or scanned on other imageRUNNER ADVANCE systems with Document Scan Lock enabled. This feature also offers QR Code support imageRUNNER ADVANCE systems.

The Scan Lock feature enables the following restrictions to be applied to a document:

- Complete Restriction: No one can make any copy/send/fax.
- Password Authentication: Allows the ability to make copy/send/fax only if the proper password is entered.
- User Authentication: Allows the ability to make copy/send/fax only to original authorized user logged into the device with the proper User ID and Password.

System administrators can choose to force all scan and copy jobs to apply Document Scan Lock & Tracking code onto each print job, as well as choose whether to allow all or prohibit all copy, scan, send and fax jobs of documents that contain the hidden tracking code.

For more information on Document Scan Lock & Tracking as it pertains to tracing, please review the *Logging & Auditing* section in this document.

#### 3.2 – Data Security

A wide variety of device and network security features are standard on imageRUNNER ADVANCE systems. Canon recognizes that each customer's needs are different, therefore Canon offers various advanced security options to assist companies in meeting their internal privacy goals and address regulatory guidelines that may be applicable to certain environments.

These options have been developed in accordance with the extended security requests of key customers and U.S. government agencies. Canon offers advanced security features that protect data stored on the device and during transmission.

# **Data at Rest**

#### **HDD and RAM Data Protection**

All imageRUNNER ADVANCE systems require hard disk and RAM for their normal operation. The partitions on the imageRUNNER ADVANCE hard disk are formatted with one of the following types of file systems:

<sup>\*</sup> The PDF/A-1b and Encrypted PDF file formats are not compatible with Adobe LiveCycle®Rights Management ES.

- iR File System
- FAT 32-Compatible File System

The "iR File System" is a Canon proprietary file system that was designed solely for the processing of image files in a fast and efficient manner. This file system is not compatible with commonly used PC file systems, and therefore analyzing its data at the sector level is extremely difficult.

The "FAT32 Compatible File-System" is the file system used by the imageRUNNER ADVANCE for the disk areas that store the system firmware, MEAP applications, Mail Box and Advance Box files.

In general, it is difficult to analyze the data on these file systems at the sector level, however, Canon recognizes that highly motivated and experienced attackers may try to obtain information from environments where sensitive information is processed, by analyzing the hard disks from these devices. In order to help protect your sensitive and confidential information Canon imageRUNNER ADVANCE systems include a standard hard disk format utility, as well as more advanced optional accessories, such as the HDD Data Erase Kit, the HDD Data Encryption Kit or the Removable HDD Kit. With the second and third generation imageRUNNER ADVANCE devices, the HDD Data Erase Kit comes standard.

#### Standard HDD Initialize

Best practices, and often company policies, usually recommend that systems be completely wiped by the system administrator prior to the device being reallocated to a new location or prior to the end of lease or at the end of its lease. The Hard Disk Drive Initialize feature, which is standard on all imageRUNNER ADVANCE systems, overwrites all user data areas on the hard disk.

Overwrite mode supported for the HDD Initialize function include:

- Overwrite once with null (default)
- Overwrite once with random data
- Overwrite three times with random data
- Overwrite three times in the following order (DoD Standard):
  - Fixed value
  - o Complement number of fixed value
  - o Random data
- Overwrite nine times with random data

#### Overwritten information includes:

- Data stored in Mail Boxes and Advanced Box
- Data stored in Fax/I-Fax Inbox (Confidential Fax Inbox/Memory RX Inbox)
- Address data stored in the Address Book
- Scan settings registered for the Sending function
- Mode Memory settings registered for the Copy or Mail Box function
- MEAP applications
- Data saved from MEAP applications
- The password for the SMS (Service Management Service) login service of MEAP
- User authentication information registered in the Local Device Authentication system of UA or SSO-H (Single Sign-On H)
- Unsent documents (reserved documents and documents set with the Delayed Send mode)
- Job history
- Settings/Registration settings
- Forms registered for the Superimpose Image mode
- Registered forwarding settings
- Key Pair and Server Certificate registered in [Certificate Settings] in [Device Management] in Management Settings (from the Settings/Registration screen)

<sup>\*</sup> Some imageRUNNER ADVANCE systems that are configured with the optional HDD Mirroring Kit for external Print Controller may contain more than one disk

After the HDD Initialize the device will print a report with device serial number, device name, erase mode, date and time of erasing, firmware version.

# **HDD Data Encryption Function**

The HDD Data Encryption Kit (standard on third generation imageRUNNER ADVANCE devices), which has achieved Common Criteria Certification of Evaluation Assurance Level 2 (EAL2), ensures that all data stored on the internal disk drive is protected using industry-standard algorithms. The HDD Data Encryption Kit for imageRUNNER ADVANCE systems uses a dedicated plug-in board that encrypts every byte of data before it is committed to the disk using the 256-bit AES (Advanced Encryption Standard) algorithm. The HDD Encryption chip has been updated to obtain FIPS 140-2 validation (only for Third Generation imageRUNNER ADVANCE)

The Federal Information Processing Standard (FIPS) Publication 140-2, (FIPS PUB140-2), is a U.S. government computer security standard used to accredit cryptographic modules. The title is Security Requirements for Cryptographic Modules.

#### FIPS 140-2 Validation

imageRUNNER ADVANCE (Gen2/3) has cryptographic modules accredited by FIPS140-2 certification (level 1).

The following functions conform to FIPS140-2 using the cryptographic modules.

<Gen2/3>

IPSec

### <Gen3 Only>

- TLS
- MEAP application (MEAP application implemented to use FIPS provider only)
- HDD encryption chip

Though IPSec always operated in the FIPS mode on third generation imageRUNNER ADVANCE devices, a setting must be specified from the UI screen or the Remote UI for TLS to format encryption method and MEAP to FIPS 140-2.

# **Additional Secure Cipher Algorithms Supported**

Encryption algorithms have been added to encryption modules used by MEAP applications (Java Cryptography Extension : JCE). Expanding the encryption algorithms used by MEAP applications enables the machine to support requests for a wider range of encryption algorithms.

| Conventional Encryption Algorithms |                                                 | FIPS Encryption Algorithms            |  |
|------------------------------------|-------------------------------------------------|---------------------------------------|--|
| Message digest                     | MD4, MD5, SHA-1, SHA-224/256/384/512            | SHA-1, SHA-224/256/384/512            |  |
| Message authentication code        | HMAC-MD5, HMAC-SHA1, HMAC-SHA224, 356, 384, 512 | HMAC-SHA1, HMAC-SHA224, 356, 384, 512 |  |
| Common key encryption              | DES, 3DES, RC4, AES (CBC,CFB,CTS, GCM)          | 3DES, AES (CBC,CFB, GCM)              |  |
| Public key encryption              | RSA                                             | RSA (2048 bit ~)                      |  |
| Key pair generation                | RSA, ECDSA,                                     | RSA (2048 bit ~), ECDSA,              |  |
|                                    | DSA                                             | DSA (2048 bit ~)                      |  |
| Common key generation              | PBKDF2 With HmacSHA1                            | PBKDF2 With HmacSHA1                  |  |
|                                    | PBKDF2 With HmacSHA224                          | PBKDF2 With HmacSHA224                |  |
|                                    | PBKDF2 With HmacSHA256                          | PBKDF2 With HmacSHA256                |  |
|                                    | PBKDF2 With HmacSHA384                          | PBKDF2 With HmacSHA384                |  |
|                                    | PBKDF2 With HmacSHA512                          | PBKDF2 With HmacSHA512                |  |
| Key sharing                        | ECDH                                            | ECDH                                  |  |
|                                    | DH                                              | DH (2048 bit ~)                       |  |
| Random number generation           | DSASHA/DSADES                                   | DSASHA/DSADES                         |  |
| Digital signing                    | SHA1/MD2/MD5/SHA224/SHA256/SHA384               | SHA1/SHA224/SHA256/SHA384/SHA512      |  |
|                                    | /SHA512 with RSA                                | with RSA                              |  |
|                                    | SHA1 with DSA                                   | SHA1 with DSA                         |  |
|                                    | SHA1/SHA224/SHA256/SHA384/SHA512/               | SHA1/SHA224/SHA256/SHA384/SHA512/     |  |
|                                    | with ECDSA                                      | with ECDSA                            |  |
| Key pair, format                   | PKCS#12                                         | PKCS#12                               |  |

#### **HDD Data Erase Function**

The HDD Data Erase Kit (now standard on second and third generation imageRUNNER ADVANCE models) enables system administrators to configure their imageRUNNER ADVANCE to overwrite the internal image server hard disk and erase previous data as part of routine job processing. The technology can be set to overwrite:

- 1. Once with null data,
- 2. Once with random data,
- 3. Three times with random data,
- 4. Overwrite three times in the following order (DoD Standard DoD 5220.22-M compliant):
  - a. Fixed value
  - b. Complement number of fixed value
  - c. Random data

Standard DoD 5220.22-M is a data clearing and sanitizing method used to overwrite existing information on a hard drive. This method will prevent all software and hardware based file recovery methods from lifting information from the hard drive.

#### **HDD Data Erase Scheduler MEAP**

The optional HDD Data Erase Scheduler MEAP application adds more functionality to the existing HDD overwriting functions allowing administrators to now schedule when to overwrite the Canon device's HDD. Additionally, the HDD Data Erase Scheduler generates a printed confirmation report upon completion of the HDD data erase. This MEAP application meets the customer requirements for easier and more automated HDD erasing and the need for a printed confirmation that this important security function has been executed.

Key features include:

- Set daily, weekly and monthly schedule for overwriting HDD data
- Overwrite HDD data on-demand by the push of a button
- Receive a printed or emailed confirmation report upon execution of scheduled or on-demand overwriting

The HDD Data Erase Scheduler will overwrite up to 3 times, depending on how the HDD Data Erase Function is activated on the device. Users can select the overwrite mode in the device settings.

#### Removable HDD Kit

The imageRUNNER Removable HDD Data Kit option provides a means for system administrators to physically lock the device's internal hard disk drive into the system during normal operation, thereby decreasing the risk of theft. Once the device has been powered down, the drive can be unlocked and removed for storage in a secure location.

#### **Job Log Conceal Function**

The standard Job Log Conceal function ensures that jobs processed through the device are not visible to a walk up user or through the Remote UI. The Job Log information although concealed, is still accessible by the administrator, who can print the Job Log to show copy, fax, print and scan usage on the device. The administrator can select [On] or [Off] for Job Log Conceal under Settings / Registration > Management Settings > Device Management > Display Log.

When [On] is selected, the job log is displayed. If Job Log Display is set to [Off], the following features and settings will not be displayed on screen or activated:

- Copy, send, fax, and, print log from System Monitor
- Receive from system monitor Send Activity management report when equipped with Canon's optional Scan and Send Kit.
- Fax Activity management report
- Auto print is set to [Off] disabling the Daily Send & Fax Activity Report

The default setting for Job Log Conceal is [Off].

#### Trusted Platform Module (TPM)

Every imageRUNNER ADVANCE system includes a Trusted Platform Module (TPM), a tamper-resistant open standards security chip that is responsible for encrypting and decrypting information such as passwords, certificates, IDs and cryptographic keys. TPM protects information on the internal hard disk drive by storing the encryption key in a separate location. Once enabled, the device will not launch if the TPM chip is removed to protect against physical attacks.

TPM functionality is disabled by default. The feature can be enabled on Canon imageRUNNER ADVANCE devices within the Additional Functions menu. Once enabled, it is important to back up the TPM key in the event of failure through USB memory.

#### **HDD Password Lock**

The imageRUNNER ADVANCE Series offer a feature called HDD Lock. HDD Lock provides the capability of securing the HDD with a Password making it difficult to access the data that is stored on the hard disk to be accessed. If the HDD is physically removed from the device, its data cannot be accessed via a PC.

# **Data in Transit**

# **Encrypted PDF**

The Encrypted PDF feature of imageRUNNER ADVANCE systems support 40-bit/128-bit RC4 encryption and 128-bit AES (Advanced Encryption Standard) for greater security when sending documents. When sending a 128-bit AES encrypted PDF, Acrobat 7.0 or later is required to open the file. For the imageRUNNER ADVANCE devices, 256-Bit AES encrypted PDF is supported.

For more information, please refer to the Document Security section, under Information Security.

# 3.3 – Fax Security

# Super G3 Fax Board and Multi Line Fax Board

Canon imageRUNNER ADVANCE systems that support Super G3 fax capabilities with the optional Super G3 Fax Board installed can be connected to the Public Switched Telephone Network for sending and receiving of fax data. In order to maintain the security of customer's networks in relation to this potential interface, Canon has designed its Super G3 Fax Boards to function in accordance with the following security considerations:

# **Super G3 Fax Board Communication Mechanism**

The modem on the Super G3 Fax Boards does not have Data Modem capability, but only Fax Modem capability. As a result, TCP/IP communication through the phone line is impossible. In addition, there is no functional module such as a Remote Access Service that enables communication between a phone line and a network connection within the device.

#### **Fax Transmission**

The PC Fax function can fax documents from the PC via Network, using a Fax driver that runs on the PC. However, data transfer from the PC via Network to the device and data transfer (FAX transmission) from the phone line via the G3 FAX board is structurally separated.

#### Fax Received

Although a received fax document can be accessed from the network through the Confidential Fax Mail Box function inherent in the device or automatically forwarded to a network, it is not possible to breach the network in either instance as these capabilities are afforded following completion of facsimile communication. Since the data stored in the Confidential Fax Mail Box is in a format proprietary to Canon, there is no threat of virus infection. Even if the device receives a data file pretending to be a FAX image

data but contains a virus, the received data must be decoded first. While trying to decode the virus the phone line will be disconnected with a decode error and the received data will be discarded. The Super G3 Fax Boards cannot receive data files, but are only capable of receiving and decoding facsimile transmissions. As a result, virus-laden files sent to an imageRUNNER ADVANCE system via its phone line connection cannot be processed.

### **Other Fax Features**

# **Allow/Restrict Fax Driver Transmissions**

Device can be configured to allow (default) or restrict sending fax transmissions via a PC Fax driver. To set this function, go to: [Function Settings][Send][Fax Settings][Allow Fax Driver TX]

# Allow/Restrict Sending from History (Job Log)

The device can be configured to allow (default) or restrict recalling the last three addresses, scan settings, or send settings used, for sending.

To set this function, go to: [Function Settings] [Send] [Common Settings] [Restrict Resending from Log] ON: Prohibit fax redialing OFF: Allow fax redialing (Default)

### Fax Forwarding / Mailbox Fax Forwarding

The Fax Forwarding function allows imageRUNNER ADVANCE systems equipped with a fax board to forward inbound fax transmissions to specific recipients. This is done by setting predetermined conditions or storing faxes in a secure Memory Reception Inbox for later printing rather than permitting incoming messages to pile up in an open output tray.

#### Advanced Box Fax Forwarding & Fax Received Notification

Similar to the Fax Forwarding function, imageRUNNER ADVANCE systems support the capability to define separate forwarding rules based on the line upon which the fax was received. Each fax can be routed to a specific shared or personal space Advanced Box location, database, file server, Confidential Fax inbox or another fax device. When used in conjunction with the Job Forwarding to Advanced Box function, the Fax Received Notification feature sends an e-mail to designated recipients to immediately alert them of a new fax.

#### **Fax Destination Confirmation**

To help prevent faxed documents from being inadvertently sent to the wrong destination, imageRUNNER ADVANCE systems offer a Confirm Entered Fax Number feature for additional protection. When enabled on the device by an administrator, users will be prompted to re-enter the recipient's fax number prior to sending in order to confirm that it matches the original one specified. If the fax numbers do not match, the user will be prompted to enter the original number again and re-confirm.

# **Fax Storage Space**

#### Fax Mail Box and Advanced Box Fax Security

Incoming faxes on imageRUNNER ADVANCE systems can be automatically routed to a designated Mail Box or Advanced Box, which can be password-protected to prevent the contents from being viewed by unauthorized individuals.

# Section 4 — Network Security

# 4.1 - Network and Print Security

Canon imageRUNNER ADVANCE systems include a number of configurable network security features that assist in securing information when networking printing is installed. Standard network security features include the ability to permit only authorized users and groups to access and print to the device, limiting device communications to designated IP/MAC addresses, and controlling the availability of individual network protocols and ports as desired.

# **Enabling/Disabling Protocols/Applications**

Through Canon's device setup and installation utilities, network administrators are provided with the ability to configure the specific device protocols and service ports that are accessible. As a result, unwanted device communication and system access via specific transport protocols can be effectively blocked. Canon imageRUNNER ADVANCE systems have the ability to disable unused TCP/IP ports to further secure the devices. Disabling ports affects the available functions and applications on the device. Configurable ports\* include:

| imageRUNNER | ADVANCE | Port Summary |
|-------------|---------|--------------|
|             |         |              |

| nageRUNNER A                   |              |                     | <del></del>                                                          |                                                                                                    |
|--------------------------------|--------------|---------------------|----------------------------------------------------------------------|----------------------------------------------------------------------------------------------------|
| Name                           | Port         | default             | Description                                                          | setting                                                                                                    |
| TCP<br>LPD                     | 515          | ON                  | LPD print                                                            | [Preferences]->[Network]->[TCP/IP Settings]->[LPD Print Settings]                                                                                                    |
| LPD                            | 313          | ON                  | LPD print                                                            | [Preferences]->[Network]->[TCP/IP Settings]->[LPD Print Settings]                                                                                                    |
|                                |              |                     |                                                                      |                                                                                                    |
|                                |              |                     |                                                                      |                                                                                                    |
| RAW                            | 9100         | ON                  | RAW print                                                            | [Preferences]->[Network]->[TCP/IP Settings]->[RAW Print Settings]                                                                                                    |
|                                |              |                     | •                                                                    |                                                                                                    |
|                                |              |                     |                                                                      |                                                                                                    |
|                                |              |                     |                                                                      |                                                                                                    |
|                                |              |                     |                                                                      |                                                                                                    |
| HTTP 80 ON World Wide Web HTTP |              | World Wide Web HTTP | [Preferences]->[Network]->[TCP/IP Settings]->[Use HTTP]              |                                                                                                    |
|                                |              |                     |                                                                      | [Preferences]->[Network]->[TCP/IP Settings]->[Confirm Dept. ID PIN]                                                                                                    |
|                                |              |                     |                                                                      | [Preferences]->[Network]->[TCP/IP Settings]->[IPP Print Settings]->[Use SSL] [Set Destination]->[Make Remote Add. Book Open]->[Make Address Book Open]                                                                                                    |
|                                |              |                     |                                                                      | [Management Settings]->[Device Settings]->[Device Information Delivery Settings]-                                                                                                    |
|                                |              |                     |                                                                      |                                                                                                    |
|                                |              |                     |                                                                      | [Function Settings]->[Send]->[E-Mail/I-FAX Settings]->[Communication Settings]-                                                                                                    |
| HTTPS                          | 443          | OFF                 | HTTP over TLS/SSL                                                    | >[Authent./Encryption]->[Allow SSL(SMTP Receive)]                                                                                                    |
| HTTP(MEAP)                     | 8000         | ON                  | World Wide Web HTTP for MEAP                                         | [Preferences]->[Network]->[TCP/IP Settings]->[Use HTTP]                                                                                                    |
|                                |              | OFF (*1)            |                                                                      |                                                                                                    |
| HTTPS(MEAP)                    | 8443         | ON (*2)             | World Wide Web HTTP for MEAP                                         | [System Settings] -> [MEAP Settings] -> [Use SSL]                                                                                                    |
|                                |              |                     |                                                                      | [Function Settings] -> [Send] -> [E-mail/I-Fax Settings] -> [Communication Settings] ->                                                                                                    |
|                                |              |                     |                                                                      | [SMTP RX]                                                                                                    |
|                                |              |                     |                                                                      | COPIER>OPTION>Network> SMTPRXPN                                                                                                    |
| SMTP                           | 25           | OFF                 | Simple Mail Tranfer Protocol                                         | COPIER>OPTION>Network> SMTPTXPN                                                                                                    |
| IPP                            | 631          | OFF                 | Internet Printing Protocol                                           | [Preferences]->[Network]->[TCP/IP Settings]->[IPP Print Settings]                                                                                                    |
| FTP                            | 21           | OFF                 | File Transfer Protocol                                               | [Preferences]->[Network]->[TCP/IP Settings]->[FTP Print Settings]->[Use FTP Printing]                                                                                                    |
| netbios-ssn                    | 139          | OFF                 | NETBIOS Session Service (SMB)                                        | [Preferences]->[Network]->[SMB Server Settings]->[Use SMB Server]                                                                                                    |
| CIFS                           | 445          | OFF                 | CIFS                                                                 | [Preferences]->[Network]->[SMB Server Settings]->[Use SMB Server]                                                                                                    |
| VNC                            | 5900         | OFF                 | Canon VNC port                                                       | [Management Setting]>[License/Other]>[Remote Operation Setting]                                                                                                    |
| SSO-H                          | 10000-10100  | OFF                 | Single Sign-On Hybrid<br>(Only when SSO-H Login Service is selected) | [SMS]System Management>Enhanced Sys. App                                                                                                    |
| 330-11                         | 10000-10100  | OH                  | JVM RemoteConsole                                                    | [Sivis]System Management Emilanced Sys. App                                                                                                    |
| RemoteConsole                  | 19001        | OFF                 | (Debug for MEAP Application)                                         | [MEAP Developer's Dialog]Remote Console Functions                                                                                                    |
| Remote Fax                     | 20317        | OFF                 | Remote Fax                                                           | [Function Settings]->[Send]->[FAX Settings]->[Remote FAX Settings]->[Use Remote FAX]                                                                                                    |
| WSDScan                        | 60000        | OFF                 | WSDScan                                                              | [Preferences]->[Network]->[TCP/IP Settings]->[WSD Settings]->[Use WSD Scan Func]                                                                                                    |
| SIP                            | 00000        | 011                 | Wobbean                                                              | [ Televiness] > [ Televiness] > [ Televiness] |
|                                | 5060         | OFF                 | IP FAX                                                               | [Preferences]->[Network]->[TCP/IP Settings]->[SIP Settings]                                                                                                    |
| SIP REGIST (TLS)               |              |                     |                                                                      |                                                                                                    |
| , ,                            | 5061         | OFF                 | IP FAX                                                               |                                                                                                    |
| t38                            | 49152        | OFF                 | IP FAX                                                               | [Preferences]->[Network]->[TCP/IP Settings]->[SIP Settings]                                                                                                    |
| UDP                            |              |                     |                                                                      |                                                                                                    |
|                                |              |                     |                                                                      | [Preferences]->[Network]->[SNMP Settings]->[Use SNMPv.1]                                                                                                    |
| SNMP                           | 161          | ON                  | SNMP                                                                 | [Preferences]->[Network]->[SNMP Settings]->[Use SNMPv.3]                                                                                                    |
| SLP                            | 427          | OFF                 | Service Location Protocol                                            | [Preferences]->[Network]->[TCP/IP Settings]->[Multicast Discovery Settings]->[Response]                                                                                                    |
| WSD                            | 3702         | OFF                 | WSD WS-Discovery                                                     | [Preferences]->[Network]->[TCP/IP Settings]->[WSD Print Settings]->[Use WSD]                                                                                                    |
| IPsec                          | 500          | OFF                 | IPsec IKEv1                                                          | [Preferences]->[Network]->[TCP/IP Settings]->[IPsec Settings]->[Use IPsec]                                                                                                    |
| IPsec<br>BMLinkS               | 4500<br>1900 | OFF<br>OFF          | IPsec IKEv1<br>BMLinkS Discovery                                     | [Preferences]->[Network]->[TCP/IP Settings]->[IPsec Settings]->[Use IPsec] [Preferences]->[Network]->[TCP/IP Settings]->[BMLinkS Settings]->[Use BMLinkS]                                                                                                    |
| DIVILLIIKO                     | 1700         | OFF                 | DIVIDING DISCOVERY                                                   | [Preferences]->[Network]->[TCP/IP Settings]->[biviLinkS Settings]->[Use mDNS IPv4]                                                                                                    |
| mDNS                           | 5355         | OFF                 | mDNS / mDNS-SD                                                       | [Preferences]->[Network]->[DNS Settings]->[mDNS Settings]->[Use mDNS IPv6]                                                                                                    |
| SIP                            | 5555         | 0.1                 | morto, mong-go                                                       | [                                                                                                    |
| 5                              | 5060         | OFF                 | IP FAX                                                               | [Preferences]->[Network]->[TCP/IP Settings]->[SIP Settings]                                                                                                    |
| RTP                            | 5004         | OFF                 | IP FAX                                                               | [Preferences]->[Network]->[TCP/IP Settings]->[SIP Settings]                                                                                                    |
| RTCP                           | RTP+1(5005   | OFF                 | IP FAX                                                               |                                                                                                    |
| t38                            |              |                     |                                                                      |                                                                                                    |
| 1                              |              |                     |                                                                      |                                                                                                    |
|                                |              |                     |                                                                      |                                                                                                    |
|                                |              |                     |                                                                      |                                                                                                    |
|                                |              |                     |                                                                      |                                                                                                    |
|                                | 49152        | OFF                 | IP FAX                                                               | [Preferences]->[Network]->[TCP/IP Settings]->[SIP Settings]                                                                                                    |
| L                              |              |                     |                                                                      | (                                                                                                    |

#### IP Address Filtering

The imageRUNNER ADVANCE Series support two types of IP Address Filtering as described below. Third Generation allows for the choice between Type1 and Type2 .Second Generation only allows for "IP Address Filtering Type 2(Receiving and Transmitting Packets)"

# • IP Address Filtering Type1 (Receiving Packets)

IP Address Filtering Type 1 is a function to permit or reject reception of packets from the specified IP Addresses. Administrators can decide to enable IP Filtering for the RX Print and Setting/Browsing functions, and can specify filtering options (Permit/Reject).

Up to eight individual IP addresses or IP address ranges can be specified. The default value of all options for this feature is "Disable" (permit reception).

The target applications (protocols) and the number of addresses that may be specified are as follows:

| Category         | Handling | Number of IP addresses (ranges) | Target application                     |
|------------------|----------|---------------------------------|----------------------------------------|
| RX Print         | Permit   | IPv4:8, IPv6:8                  | LPD, RAW, SMB, FTP                     |
|                  | Reject   | IPv4:8, IPv6:8                  | HTTP (IPP), PDF, SMTP,<br>BMLinkS, WSD |
| Setting/Browsing | Permit   | IPv4:8, IPv6:8                  | SNMP, HTTP (RUI), SLP                  |
|                  | Reject   | IPv4:8, IPv6:8                  |                                        |

# • IP Address Filtering Type 2 (Receiving and Transmitting Packets )

IP Address Filtering Type 2 is a function to permit or reject reception (RX) and transmission (TX) of packets to and from the specified IP Addresses. There is no distinction between "RX/Print" and "Setting/Browsing" as there is with IP Address Filtering Type 1.

A maximum of 16 addresses may be registered for RX packets and TX packets, respectively. Note that IPv4 addresses and IPv6 addresses are registered separately.

The previous distinction between "RX/Print" and "Setting/Browsing" no longer exists.

The setup required for filtering involves configuration of the default policy (either Reject or Permit), followed by registration of the IP addresses to be exempt.

If the default policy is to "Permit," then the IP addresses you want to reject must be registered. Conversely, if the default policy is to "Reject," then the IP addresses you want to permit must be registered. The default value for the default policy is to "Permit" for both reception and transmission.

# • Port Number Blocking Function

This function controls (rejects or permits) data reception for the specified port number. Since port numbers can also be specified for the IP Address Filtering Function, the default policy is subordinate to the IP Address Filtering Function.

In other words, if the default policy is to permit, then port numbers to reject should be specified, and if the default policy is to reject, then the port numbers to permit should be specified. Initial value for the default policy is "Permit".

# Media Access Control (MAC) Filtering

MAC address filtering is useful for smaller networks where administrators can manage controls for specific systems, regardless of the subnet to which they happen to be connected. For environments using Dynamic Host Configuration Protocol (DHCP) for IP address assignments, MAC address filtering can avoid issues that are caused when DHCP leases expire and a new IP address is issued to a system. As with IP address filters, MAC address filters can be used to allow or deny access to specific addresses. Up to 100 MAC addresses can be registered and easily added, edited, or deleted through the Remote UI interface. MAC address filters take a higher priority than the IP address filters; so necessary systems can be allowed or denied, even if the system's IP address would dictate otherwise. The imageRUNNER ADVANCE Series support two types MAC address filtering: Type 1 filters received packets (RX) and Type 2 filters received (TX) and transmitted packets (TX).

# **SSL/TLS Encryption**

Many organizations are quite diligent about protecting data as it is transferred between PCs and servers or from one PC to another. However, when it comes to transmitting that same data to and from the MFP device, it is almost always sent in clear text. As a result, it may be possible to capture all the data as it is sent to the printer via the network. Canon helps mitigate this dilemma by providing Secure Socket Layer (SSL 3.0) encryption and Transport Layer Security (TLS 1.0/1.1/1.2) (for support of some transmissions to and from the imageRUNNER ADVANCE device, such as Internet protocol Printing (IPP), Internet-fax (I-fax), Remote UI, Web Access and DIDF.

The imageRUNNER ADVANCE series supports Transport Layer Security, which is a connection-type transport layer protocol for HTTP security. It provides authentication and encryption, as well as detects alternations. Common practice is that a TLS server submits CA certificates with specific expiration dates while a client verifies its authenticity.

|             | First Generation iR ADVANCE                                                                            | Second Generation iR ADVANCE                                                                                                    | Third Generation iR ADVANCE                                                                                                    |
|-------------|----------------------------------------------------------------------------------------------------|----------------------------------------------------------------------------------------------------|----------------------------------------------------------------------------------------------------|
|             | C9000 Series, C7000<br>Series, C5000 Series,<br>C2000 Series,4000 Series,<br>6000 Series, 8000 Series, | C9200 Series, C7200 Series, C5200<br>Series C3300 Series, C2200 Series<br>C350iF/C250iF, 8200 Series, 6200<br>Series, 4200 Series, 500iF/400iF | 8500 Series, 6500 Series, 4500<br>Series, C5500 Series, C7500 Series,<br>C3500 Series, C355iF/C255iF,<br>C356iF/C256iF 715iF Series/C475iF<br>Series |
| SSL 3.0     | Supported                                                                                              | Supported                                                                                                    | Not Supported                                                                                                    |
| TLS 1.0     | Supported                                                                                              | Supported                                                                                                    | Supported                                                                                                    |
| TLS 1.1/1.2 | Supported                                                                                              | Supported                                                                                                    | Supported                                                                                                    |

# TLS Version Selection \*Only available on Third Generation

Administrators can specify TLS versions for encrypted communication. Previously, TLS 1.0, 1.1, and 1.2 were all enabled, but now both a version upper limit and version lower limit can be specified to restrict the available protocol versions. If a vulnerability is discovered in an old version(s) of TLS, the administrator can disable that version in the device to help maintain security.

To modify TLS versions go to Preferences > Network > TCP/IP Settings > TLS Settings > Specify Allowed Versions

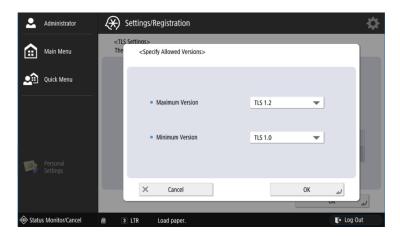

Communication fails if the MEAP app communication server does not support the TLS version specified with "Settings/Registration"

# Cipher Algorithm Selection (Including disabling 3DES) \*Only available on Third Generation

The administrator can strengthen security by adapting IPSec and TLS encryption algorithms to their operation policy. Cypher algorithm selection enables the selection of encryption algorithms/signing algorithms for TLS communication. This setting has been added for restricting AES-CBC/GCM key lengths to 256 bit when using IPSec. Previously, 128 bit/256 bit could be selected together, but now security can be enhanced by restricting to 256 bit only.

# Flow of IPSec Settings

A new "Only Allow 256-bit for AES Key Length" button has been added to the IPSec policy settings screen (Preferences > Network > TCP/IP Settings > IPSec Settings).

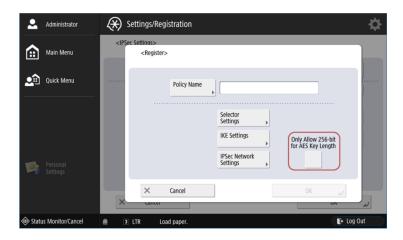

# Flow of TLS Settings

Encryption/signing algorithms can be selected on the TLS algorithm settings screen (Preferences > Network > TCP/IP Settings > TLS Settings).

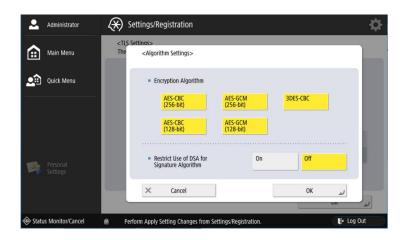

# **IPv6 Support**

IPv6 support, which is available in all imageRUNNER ADVANCE systems, provides a more secure network infrastructure, improved traffic routing and easier management for administrators than IPv4.

# **IPSec Support**

Canon imageRUNNER ADVANCE systems support IPSec, which allows users to utilize IPSec (Internet Protocol Security) to help ensure the privacy and security of information sent to and from the device, while in transit over unsecured networks. With the imageRUNNER ADVANCE devices, IPSec Support is standard, and it is built directly into the firmware and no optional "Boards" are required.

IPSec is a suite of protocols for securing IP communications. IPSec supports secure exchange of packets at the IP layer, where the packets in the data stream are authenticated and encrypted. It encrypts traffic so that the traffic cannot be read by parties other than those for whom it is intended, it also ensures that the traffic has not been modified along its path and is from a trusted party, and protects against replay of the secure session. The IPSec functionality of the device only supports transport mode, therefore authentication and encryption is only applied to the data part of the IP packets.

# **Authentication and Encryption Method:**

One of the following methods must be set for the device.

- AH (Authentication Header)
  - A protocol for certifying authentication by detecting modifications to the communicated data, including the IP header. The communicated data is not encrypted.
- ESP (Encapsulating Security Payload)
  A protocol that provides confidentiality via encryption while certifying the integrity and authentication of only the payload part of communicated data.

# Key Exchange Protocol

Supports IKEv1 (Internet Key Exchange version 1) for exchanging keys based on ISAKMP (Internet Security Association and Key Management Protocol). IKE includes two phases; in phase 1 the SA used for IKE (IKE SA) is created, and in phase 2 the SA used for IPSec (IPSec SA) is created.

To set authentication with the pre-shared key method, it is necessary to decide upon a pre-shared key in advance, which is a keyword (24 characters or less) used for both devices to send and receive data. Use the control panel of the device to set the same pre-shared key as the destination to perform IPSec communications with, and perform authentication with the pre-shared key method.

To select authentication with the digital signature method, it is necessary to install a key pair file and CA certificate file created on a PC in advance using the Remote UI, and then register the installed files using the control panel of the device. Authentication is conducted with the destinations for IPSec communication using the CA certificate.

The types of key pair and CA certificate that can be used for authentication with the digital signature method are indicated below.

- RSA and ECDSA algorithm
- X.509 certificate
- PKCS#12 format key pair

#### **Network Authentication**

Authentication mechanism used by the network applications and their support statuses are described below.

|                  | Plain              | CRAM-MD5 | LM | NTLM | NTLMv2 | Kerberos |
|------------------|--------------------|----------|----|------|--------|----------|
| IFAX/SMTP AUTH   | O<br>(Plain/Login) | 0        | ×  | 0    | ×      | 0        |
| SMB Send/Browse  | ×                  | ×        | 0  | 0    | 0      | ×        |
| SMB Advanced Box | ×                  | ×        | 0  | 0    | 0      | ×        |

#### **Wireless LAN**

Canon imageRUNNER ADVANCE systems support wireless networking. Third generation imageRUNNER ADVANCE devices now come standard with Wireless LAN support. Wireless LAN is IPv6 compliant and supports the latest wireless encryption standards, including WEP, WPA and WPA2, in addition to support for the IEEE802.1X authentication standard.

The first generation and second generation imageRUNNER ADVANCE models can connect to wireless networks via the Silex Wireless Bridge SX-2500CG. This device Includes security features such as Open System or Shared Key support withWired Equivalent Privacy (WEP) encoding, WPA (Wi-Fi Protected Access) Personal (WPA-PSK) with a choice of TKIP or AES encryption methods, and WPA2, which adds Advanced Encryption Standard (AES) to encryption.

# **IEEE 802.1X (Wireless and Wired supported)**

Canon imageRUNNER ADVANCE systems support IEEE 802.1x, which is a standard protocol for port-based Network Access Control. The protocol provides authentication to devices attached to a LAN port and establishes a point-to-point connection only if authentication is successful.

IEEE 802.1X functionality is already supported by many Ethernet switches, and can prevent guest, rogue, or unmanaged systems that cannot perform a successful authentication from connecting to your network.

#### Dual-Line \*Only available on Third Generation

By setting wireless LAN as a sub-line in addition to wired LAN, it is possible to use the wired LAN and the wireless LAN in infrastructure mode at the same time.

Wireless LAN direct mode and wired LAN can operate at the same time.

Wireless LAN infrastructure mode and wireless LAN direct mode can operate at the same time.

With the sub-line, the following functions available in main line cannot be used:

Gateway setting, DNS name resolution, IPv6 communication, AutoIP setting, 802.1X authentication, IPsec and send/receive filter setting using arbitrary rule.

Sub-line allows access for specific communication only.

- SNMP LPD RAW HTTP/HTTPS(TLS) mDNS IPP DHCPv4 WSD
- CPCA (UDP 47545 for both transmission and reception, TCP 9013 for both transmission and reception)

# Certificate Issue Request Function (Simple Certificate Enrollment Protocol: SCEP)

Certificate issue request function is a function for the device (MFP), which is a client, to obtain a public key certificate to certificate management server.

SCEP is used as the protocol to exchange data via network. In the following, the certificate management server to send certificate issue request to is called a SCEP server.

This function is used, in cases, for example, where device key pair used by a large amount of devices is updated automatically without a direct intervention of an administrator to reduce the management cost of the administrator. In an environment where IEEE802.1X communication is made by using device key pair issued from in-house certificate management server (SCEP server), there are certificates that expire in a short time such as in several months. In such cases, it is possible to update MFP at specified time using a timer rather than to update MFP one by one manually from remote UI.

Certificate issue request function has the following functionalities:

- Perform communication setting required for certificate issue request function, setting for key certificate and setting for timer from remote UI.
- Based on the instruction from the remote UI, the device generates key pair and CSR (Certificate Signing Request), sends such data to SCEP server as the certificate issue request (in data format PKCS#7) by SCEP, and registers it to the device as the certificate associated with the key pair generated when the certificate issue request is sent after receiving a public key certificate from SCEP server.
- At the time set by the timer, the device sends a certificate issue request to SCEP server with the same means as described above, receives a certificate from SCEP server and registers it to the device.

### **Embedded Web Browser**

This WEB browser displays the HTML contents obtained from a WEB server on the user interface of the copier's control panel. This Web browser uses "WebKit" as the rendering engine. The following security-related settings are available.

• TLS Version • Using of JavaScript • Displaying HTTPS/HTTP-mixed Pages

### **SNMP Community String**

Community Strings are like passwords for the management elements of network devices. There is a community string which is used for read-only access to a network element. The default value for this community string for most network devices is often "public". Using this community string an application can retrieve data from the imageRUNNER ADVANCE system's Management Information Base (MIB) elements. There is also a read-write community string, and its default value is usually "private." Using the read-write community string, an application can actually change values for MIB variables.

Canon imageRUNNER ADVANCE systems use public and private as the default SNMP community strings, but these may be renamed to a user-defined value for increased security. In addition, the systems support SNMPv3, which provides greater security by protecting data against tampering, ensuring access is limited to authorized users through authentication and encrypting data sent over a network.

To modify SNMP community strings go to Settings / Registration > Preferences > Network > SNMP Settings.

#### Scan and Send -Virus Concerns for E-mail Reception

For imageRUNNER ADVANCE systems with Scan and Send capabilities enabled, the device will always discard any attached viruses in e-mail messages upon receipt.

Scan and Send-enabled devices support POP3 and SMTP as e-mail reception protocols. When data is received, the e-mail text is separated from any file attachments, and only JPEG/TIFF image files among the attached files are printed and transferred.

There are three possible scenarios that are explored:

- Data with a virus attached in the e-mail:
  All file attachments except for 'JPEG/TIFF" files received in the e-mail are discarded immediately after reception.
- Viruses pretending to be JPEG/TIFF files:

The imageRUNNER ADVANCE system compresses the 'JPEG/TIFF' format at reception and after regenerating the image encodes the image again. When processed correctly, the original image is discarded and a new image is created, printed, and transferred. If an error occurs during the process, the data from the 'JPEG/TIFF' file is not transferred but is discarded, and a message notifying the user of the error is added to the e-mail text and is printed.

### • Text within e-mail is a virus:

E-mail text data gives the Date, From, Message-Id, To, or Subject data written at the top of the received e-mail for printing and transfer. The e-mail text data is comprised of character strings. If binary data such as data with a virus is used in the e-mail text, the data will be damaged and data with a virus will be discarded. Even if the data with a virus is visible data with a script format, it is not possible to recognize it as a script because Date, From, Message-Id, To, or Subject data is attached at the top.

# 4.2 – Mail Server Security

When the Scan and Send on imageRUNNER ADVANCE devices is enabled, the internal mail service is enabled and supports the POP, SMTP APOP, SMTP over SSL, POP3 over SSL protocols. To protect the service against attack or improper use, administrators can enable additional security features such as SMTP Authentication and POP Authentication before SMTP.

# **SMTP Authentication**

To prevent unauthorized users from making use of the device's internal SMTP server, administrators can enable SMTP Authentication and designate a username and password to connect to the server. In addition, administrators can enable SSL for all SMTP send and receive operations.

#### **POP Authentication before SMTP**

As an additional layer of security, imageRUNNER ADVANCE systems support the ability for administrators to enable or disable the POP Authentication before SMTP feature. POP Authentication before SMTP forces a successful login to a POP server prior to being able to send mail via SMTP.

# Section 5 — Security Monitoring & Management Tools

Canon provides a number of tools to help organizations enforce their internal company policies and meet regulatory requirements. Whether a single imageRUNNER ADVANCE system is deployed, or a fleet of them, these solutions provide the ability to audit usage and limit access to features and functions enterprise-wide—at the group and user-level.

# **Security Policy Settings**

As document, user, and information security become more important to organizations, administrators need to be sure that the various settings are organized in a central location that can be password protected and managed. Third generation imageRUNNER ADVANCE models have a centralized location, accessible using the Remote User Interface, where administers are able to do the following:

- Set passwords for access to security policy settings
- Access and review current security settings
- Edit and save changes to security policies
- Export security settings and push updates to other third generation imageRUNNER ADVANCE models.

This functionality enables organizations the ability to separate security administration and device administration. Device administrators wouldn't automatically have access to security settings once a password is created.

Third generation imageRUNNER ADVANCE models have a centralized location where security administrators can access and manage various security settings. This is accessible from the Remote User Interface, where administrators are able to do the following

Security Policy Settings can be established for one device then exported as a file for use with other devices, or shared using iW EMC + Device Configuration Management Plug-in.

# **Security Policy Settings**

# 5.1 – imageWARE Enterprise Management Console

imageWARE Enterprise Management Console (EMC) is a highly scalable web-based management utility for administrators that delivers a streamlined, centralized point of control for all devices installed across enterprises. The software makes it easier for organizations to securely manage one or more imageRUNNER ADVANCE systems remotely across a network. To aid in implementing and managing an MFP infrastructure, imageWARE Enterprise Management Console facilitates the secure distribution of device configuration information and address books using SSL encryption.

# Access Management System (AMS) Plug-in

Allows centralized management of authentication and user privileges and roles. Assign roles according to user level providing higher levels of access to power users, while restricting others to basic functionality. Change settings and push them out to all or selected groups of devices.

#### **Device Configuration Management Plug-in**

Allows administrators to configure device and interface settings as required and push the settings out to multiple devices. Provides the ability to back-up or restore detailed device settings to help save significant time and resources for IT departments.

#### **Device Application Management Plug-in**

Enables MEAP applications to be updated, managed, and deployed remotely to a fleet with a single procedure.

# **Device Firmware Update Plug-In**

Allows administrators to push out firmware updates to the fleet.

# 5.2 – Restricting Device Setup Screens

Administrators can lock-out access to device setup screens for unauthorized users from the control panel and Remote UI utility in an effort to protect its configuration information.

# 5.3 – Access Management System

The Access Management System enables the ability for administrators to restrict access to the features of the system at the device or function level. If device authentication is used, users will need to login prior to accessing the Main Menu. If Function Level Authentication in the Access Management System is used, users will be prompted for their credentials to use certain, often sensitive device features.

# Section 6 — Logging & Auditing

Few security procedures can completely prevent the intentional leak of confidential information while maintaining high productivity, but if an occurrence does happen it is important to be able to trace it to the source. Canon has developed a number of cutting-edge technologies to provide administrators with powerful ways to discourage leaks and investigate unauthorized access.

# **Audit Log**

An audit log is a chronological sequence of audit records to automatically track every action undertaken by users, developers, and administrators for the system (Who does what and when?). These records are used to monitor system usage to determine compliance with regulations, security standards, enterprise policies, etc., as well as to prove usage effectiveness as audit trails.

The following logs are available:

- User authentication log/user management log
- Network connection log IPSec/TLS (only for Third Generation imageRUNNER ADVANCE)
- Mail Box authentication/document operation log
- Advanced Box save document operation log
- MEAP application management log (4200/C3300/Third Generation supported)
- Software registration/update log
- Mail Box backup log
- Device management log (device startup/shutdown log, user mode setting change log, key certification/operation log, data import/export log, access privileges change for SNMP V3 MIB that contains user information)
- Job history log
- Send/receive data log
- Audit/management log
- Import/export data log

From the imageRUNNER ADVANCE 4200 series onward, the following audit logs are supported. System maintenance log

| SSL network connection log                 | Log when SSL negotiations fail                                     |
|--------------------------------------------|--------------------------------------------------------------------|
| Service mode operation log                 | Log when some operations are performed in the service mode         |
| System maintenance log (only for C3300 and | Log of operations performed when starting in the safe mode         |
| Third Generation imageRUNNER ADVANCE)      | Log of installing updates and MEAP applications from USB           |
| S/MIME certificate log                     | Log of registering/generating/deleting certificates for S/MIME     |
| DCM data log                               | Log of importing/exporting additional categories                   |
| Authenticated print log                    | Log of storing/deleting documents with authenticated print         |
| Group management log                       | Log of managing group information                                  |
| Security policy log                        | Log of authenticating and registering the security policy password |
| Settings/Registration operation log        | Log of using additional Settings/Registration items                |

*Note:* - The Mail Box backup log is not supported on the imageRUNNER ADVANCE C3300/C350/C250/C2200/500/400 series.

#### **Audit Log Management**

Audit Log Collection feature has 3 main functions:

1. Audit Log Management Function

Uses the Esplet function to collect the audit logs that are stored within the device, which it then stores in its own storage area. The Audit Log Management Function also provides a log deletion function.

### 2. Audit Log Export Function

Provides a means for the stored logs to be exported into a CSV-format file, using the Servlet function. The resulting CSV file can then be used by the administrator as a basis for auditing based on the usage records from the device.

3. Audit Log Syslog Send Function

#### **Audit Log Syslog Send Function**

Audit Log Collection feature has a function to convert the collected log to Syslog format and send to Syslog server. Format and process flow of Syslog to be sent conform to RFC5424, RFC5425 and RFC5426. Events for which Syslog Send is made are the ones to obtain audit log.

If audit log collection is made while "Use Syslog Send" is checked, Syslog Send process of log is performed. (Settings/Registration > Management Settings > Device Management > Export/Clear Audit Log > Syslog Settings)

At that timing, audit log collection process is performed first. Then, collected audit logs are sent to Syslog server using selected protocol (TCP/UDP/TCP (TLS)).

Even if Syslog Send is enabled, it is still possible to make manual/automatic export.

The format of Syslog message to be sent conforms to RFC5424 and has the following structure:

# HEADER SP STRUCTURED-DATA SP MSG

SP: space

[HEADER part]

HEADER part consists of the followings:

# <PRI> VERSION SP TIMESTAMP SP HOSTNAME SP APP-NAME SP PROCID SP MSGID

- PRI: (Facility value selected by user) \* 8 + Severity value (level of importance. If the result column of the audit log is OK, Info: 6. If no good, Error: 3)
  - $\rightarrow$  If LPR is selected and the log is OK, it will be 6 \* 8 + 6 = 54.
- VERSION: A numeric value "1" is entered
- TIMESTAMP: The value of the time column of the audit log is obtained and converted to UTC format
  - →Example: 2017-08-07T12:00:00Z
- HOSTNAME: IP address of the device (sender)
- APP-NAME PROCID: Unused and "-" (hyphen) is placed
- MSGID: Audit log number

[STRACTURED-DATA part]

STRACTURED-DATA part is not used, thus "-" (hyphen) is placed.

# **Document Scan Lock & Tracking**

On imageRUNNER ADVANCE systems, users and administrators can enable the optional Document Scan Lock & Tracking feature to place restrictions on the use of hardcopy originals. If a locked document is copied, scanned or faxed on another imageRUNNER ADVANCE system with the document scan lock trace feature installed and enabled, the operation will be locked-out and a record of its unauthorized copying with the user's name will be logged. The imageRUNNER ADVANCE devices also support using QR Codes for scan lock and tracking. QR Code is added as an alternative to embedding the "hidden" tracking information on the document.

The "Lock" capability of the Scan Lock Trace feature needs to be separated from the "Trace" capability and the details listed below need to be added:

#### **Document Scan Lock**

The available restrictions are as follows:

- 1. Prohibit All: No one can make any copy/send/fax
- 2. Password Authentication: Allow to make copy/send/fax only if proper password is entered
- User Authentication: Allow to make copy/send/fax only to authorized user with proper User ID and Password

# **Document Scan Tracking**

- Ability to embed hidden Tracking Information such as User Name, Date/Time and Device Name on the background of the copied and printed document
- 2. Document Scan Code Analyzer for MEAP allows you to track Who, When and with Which device the document was copied or printed by simply scanning the document on the device
- 3. Only the authorized personnel can access to the tracking information of the document by entering a required password

The Document Scan Code Analyzer for MEAP, which is available only to users in the system administrators group, can track who, when and with which device the document was copied or printed by simply scanning the document containing the hidden tracking code on the device.

#### Canon imageWARE Accounting Manager Plug-in

Canon imageWARE Accounting Manager provides enhanced audit tracking capabilities to the end-user environment. In addition to tracking usage by Department ID or SSO-H account, imageWARE Accounting Manager in conjunction with SSO-H will provide the ability to track usage per individual user.

Canon imageWARE Accounting Manager provides the capability to:

- Track copy, scan, send & fax jobs.
- Track by paper type, single and double-sided output or N-Up output
- Track by device
- Track by Individual, group or department
- Track by black-and-white or color copy/print jobs
- Multi-tiered billing codes for charge back purposes
- Analyze department/device workload
- Enforce usage limits
- Export reports
- Input billing codes from the device control panel through a MEAP application

Canon imageWARE Accounting Manager uses the Department ID of authenticated users to manage and track usage. When SSO authentication is used, administrators can map the user credentials to the respective Active Directory account for tracking.

# imageWARE Secure Audit Manager

Canon imageWARE Secure Audit Manager Express (iWSAM) is an optional security solution that captures and archives all copy, scan, print, fax and send jobs to a Windows folder. While the full version of iWSAM monitors on a constant basis, iWSAM Express monitors less frequently based on job log and image data.

# Section 7 — Canon Solutions & Regulatory Requirements

Canon is dedicated to providing the most secure multifunctional printers available on the market today. Many of our products meet or exceed the requirements of government agencies and private entities as they relate to security certifications and industry regulations.

#### **Common Criteria**

The Department of Defense required a broad group of commercial hardware/software suppliers to have their products evaluated using a standard known as Common Criteria to determine its fitness for the department's use.

Following the development of the Common Criteria, the National Institute of Standards and Technology and the National Security Agency, in cooperation and collaboration with the U.S. State Department, worked closely with their partners in the CC Project to produce a mutual recognition arrangement for IT security evaluations that use the Common Criteria. The Arrangement is officially known as the Arrangement on the Mutual Recognition of Common Criteria Certificates in the field of IT Security. It states that each participant will recognize evaluations performed using the Common Criteria evaluation methodology where product certificates have been issued by the Mutually Recognized producing nations for EAL1-EAL4 evaluations. Evaluation Assurance components found in EAL5-EAL7 are not part of the mutual recognition arrangement.

The list of Common Criteria Recognition Arrangement members currently includes Australia, Austria, Canada, Czech Republic, Denmark, Finland, France, Germany, Greece, Hungary, India, Israel, Italy, Japan, Republic of Korea, Netherlands, New Zealand, Norway, Singapore, Spain, Sweden, Turkey, Malaysia, Pakistan, Qatar, United Kingdom and United States.

#### **Common Criteria Certification**

The Common Criteria for Information Technology Security Evaluation (CC), ISO/IEC 15408 Standard, defines general concepts and principles of IT security evaluation and presents a general model of evaluation. It presents constructs for expressing IT security objectives, for selecting and defining IT security requirements, and for writing high-level specifications for products and systems. It specifies information security functional requirements and seven predefined assurance packages, known as Evaluated Assurance Levels (EALs), against which products' functions are tested and evaluated.

EALS provide both the vendor and user with flexibility to define functional and assurance requirements that are unique to their operating environments and to obtain an evaluated product best suited to those needs.

Hardware and software companies around the world use the Common Criteria (CC) evaluation program to provide a means of comparison for the level of assurance that their products provide. As a cautionary note, while the evaluation program is very effective at validating a manufacturer's claims, it does not measure the overall security capabilities or vulnerabilities as a whole. Therefore, Common Criteria certification should be one of many considerations when choosing security-related products instead of being considered the de-facto standard.

# **IEEE 2600 Common Criteria Certification**

IEEE Std. 2600 TM-2009 or "IEEE Standard for a Protection Profile in Operational Environment A/B" (referred to as IEEE 2600, hereafter) Protection Profile is a global information security standard for hard copy devices that require a relatively high level of document security, operational accountability and information assurance. IEEE 2600 defines requirement specifications for office use as well as government agencies where high level of assurance is required. The IEEE 2600 Common Criteria certification evaluates whether security functions provided by products and technology are properly implemented. The IEEE 2600 Protection Profile is part of a suite of standards developed by the Hardcopy Device and System Security Working Group, sponsored by the IEEE Information Assurance Standards Committee of the IEEE

Computer Society. Canon participated in the development of the P2600 suite of Protection Profiles as a member of the Hardcopy Device and System Security Working Group.

With specified processes, configurations and settings implemented upon installation, the imageRUNNER ADVANCE line will be certified within 6 months of each product launch, to achieve and maintain the necessary security requirements as defined in the IEEE 2600 standard.

<u>Certified Device-</u> Canon's imageRUNNER ADVANCE models can be considered an IEEE 2600 CC Certified model when the following options are installed and active on the device:

- iR-ADV Security Kit for IEEE 2600
  - o IEEE 2600 License Certificate
  - o Bootable CD with certified system software
  - o IEEE 2600 User Manual CD
  - Installation Manual
- HDD Data Encryption & Mirroring Kit standard on Third Generation imageRUNNER ADVANCE products.

After installation and configuration is completed, an end user can verify and check a device configuration screen to verify that it is an IEEE 2600 Common Criteria certified configuration.

Please note, various settings made at installation might require disabling functions or features of the device to achieve and maintain certification.

Given the common controller architecture used by Canon's imageRUNNER ADVANCE architecture, the imageRUNNER ADVANCE Series models, when equipped with necessary accessories, along with specific installations and configurations, can be considered compliant with the IEEE 2600 standard, although they have not been submitted for certification.

# **CAC/PIV Solutions for HSPD-12 Compliance**

HSPD-12 requires the establishment of a standard for identification of Federal Government employees. The Presidential Directive calls for the use of a common identification credential for both logical and physical access to federally controlled facilities and information systems.

#### Advanced Authentication (AA) CAC/PIV

AA CAC/PIV is a MEAP application which enables a user to authenticate to a MEAP enabled device via a Federal Government issued CAC or PIV card. AA CAC/PIV can also be used in conjunction with the Access Management System (AMS) limiting function access based on defined roles.

### **Authorized Send CAC/PIV**

Designed to meet the needs of the United States Department of Defense and numerous government agencies, the Authorized Send CAC/PIV option for imageRUNNER ADVANCE systems provides a means for the devices to maintain high productivity for walk-up users to output hard copies of the documents they need while restricting access to the Send To features to users who have been authenticated using their Common Access Card (CAC) and/or Personal Identity Verification (PIV) card. This also integrates with AMS for granular access control of ASEND functionality. This supports FIPS 140-2 validated cryptography and also integrates with AMS for device feature access control.

# Section 8 — Conclusion

Since initially introduced, the highly successful Canon imageRUNNER ADVANCE series of devices have rapidly grown in both the breadth and depth of features and functions. With each release, these devices have become increasingly integrated within the IT and network infrastructure. As with any networked device, imaging and printing devices must be included within the broader context of the company's overall security strategy to ensure the confidentiality, integrity and availability of information.

To meet the need for a comprehensive and customizable security solution for any environment, Canon imageRUNNER ADVANCE systems offer a robust set of standard features and optional components. When properly deployed, the devices can be effectively protected against vulnerabilities from either malicious or unintentional use. Combined with advanced monitoring and management tools for auditing and centralized administration, the systems can meet the demand for increased productivity and strong security.

As corporate privacy goals and regulation guidelines have become stricter, it is important to assess the level of security that all deployed imaging and printing devices provide. After careful review, existing devices may need to be either upgraded or replaced based on each unique environment. Canon is committed to the security of mission critical information, and is continually developing new technologies to provide a total and reliable solution. For more information, please visit <a href="http://www.usa.canon.com">http://www.usa.canon.com</a>.

# Section 9 — Addendum

# Canon Security Recommendations Quick Reference

Each customer's needs are different, and while the security of corporate data is ultimately the responsibility of the customer, the security technologies outlined below may help support your organization's information security needs. The following actions are recommended by Canon as appropriate first steps in securing an imageRUNNER ADVANCE system for most environments. While these suggestions assist in enhancing device security, internal company security policies should ultimately dictate which security measures are appropriate for implementation within a specific environment.

- 1. Choose a form of User Authentication and/or Access Control
- 2. Set the system administrator ID and password
- 3. Disable unused ports and applications (e.g. FTP, RUI)
- 4. Set passwords for Mail Boxes and Advanced Boxes
- 5. Restrict printing and RUI access to specific IP or MAC addresses
- 6. Set passwords for Address Book management
- 7. Change the SNMP community strings
- 8. Disable the USB port if unused
- 9. Utilize Optional Hard Disk Drive Erase Kit or Hard Disk Drive Encryption Kit to ensure integrity of data stored on internal Hard Disk Drives
- 10. Monitor the devices using imageWARE EMC

# Canon imageRUNNER ADVANCE Security Features Supported Device List

| Product Family                                                     | Second Generation imageRUNNER ADVANCE                                                                                                   | Third Generation imageRUNNER ADVANCE                                                         |
|--------------------------------------------------------------------|----------------------------------------------------------------------------------------------------|----------------------------------------------------------------------------------------------|
| Security Features                                                  | C9200 Series, C7200 Series, C5200 Series, C3300 Series, C2200 Series, C350iF/C250iF, 8200 Series, 6200 Series, 4200 Series, 500iF/400iF | C7500 Series, C5500 Series, C3500 Series, C355/C255iF, 8500 Series, 6500 Series, 4500 Series |
| Security Management                                                |                                                                                                    |                                                                                              |
| Security Policy Settings                                           | NA                                                                                                    | Standard                                                                                     |
| Device Based Authentication                                        |                                                                                                    |                                                                                              |
| Device-Based                                                       | Standard                                                                                                    | Standard                                                                                     |
| Active Directory/SSO                                               | Standard                                                                                                    | Standard                                                                                     |
| Universal Login Manager                                            | Optional                                                                                                    | Standard                                                                                     |
| Card Based Authentication                                          |                                                                                                    |                                                                                              |
| Proximity Card or CAC/PIV                                          | Optional                                                                                                    | Optional                                                                                     |
| Access Control                                                     |                                                                                                    |                                                                                              |
| Password Protected System Setting                                  | Standard                                                                                                    | Standard                                                                                     |
| Access Management System                                           | Standard                                                                                                    | Standard                                                                                     |
| USB Block                                                          | Standard                                                                                                    | Standard                                                                                     |
| Data Security                                                      |                                                                                                    |                                                                                              |
| TPM (Trusted Platform Module)                                      | Standard                                                                                                    | Standard                                                                                     |
| Hard Drive Password Lock                                           | Standard                                                                                                    | Standard                                                                                     |
| Hard Drive Data Format (EOL)                                       | Standard (9x)                                                                                                    | Standard (9x)                                                                                |
| Hard Drive Data Erase                                              | Standard                                                                                                    | Standard                                                                                     |
| Hard Drive Data Erase Scheduler MEAP                               | Optional *                                                                                                    | Optional                                                                                     |
| Hard Drive Data Encryption                                         | Optional (Common Criteria Certified)                                                                                                    | Standard (FIPS 140-2 Validated)                                                              |
| Hard Copy and System Security                                      | Optional (IEEE2600 Common Criteria) **                                                                                                  | Optional (IEEE2600 Common Criteria) **                                                       |
| Removable Hard Drive Kit                                           | Optional ***                                                                                                    | Optional / NA ***                                                                            |
| Document Security                                                  |                                                                                                    |                                                                                              |
| Secure Print (Driver Based)                                        | Standard                                                                                                    | Standard                                                                                     |
| Secure Print (Server/Serverless)                                   | Optional                                                                                                    | Optional                                                                                     |
| Mail Box Security                                                  | Standard / NA ▲                                                                                                    | Standard                                                                                     |
| Encrypted PDF                                                      | Optional                                                                                                    | Optional                                                                                     |
| Document Scan Lock                                                 | Optional <1                                                                                                    | Optional                                                                                     |
| Network Security                                                   |                                                                                                    |                                                                                              |
| Port Management, IP Address & MAC Filtering                        | Standard                                                                                                    | Standard                                                                                     |
| IPSEC                                                              | Standard                                                                                                    | Standard                                                                                     |
| Cipher Algorithm Selection                                         | NA                                                                                                    | Standard                                                                                     |
| TLS1.1/1.2 Support and SSL3.0 Disabled                             | NA 🛦 🛦                                                                                                    | Standard                                                                                     |
| Certifications                                                     |                                                                                                    |                                                                                              |
| Common Criteria IEEE 2600                                          | Optional/NA                                                                                                    | Optional **                                                                                  |
| FIPS 140-2  * imageRUNNER ADVANCE C5200 Series with firmware V 17. | IPSEC/CAC/PIV                                                                                                    | IPSEC/CAC/PIV/HDD Encryption/TLS                                                             |

imageRUNNER ADVANCE C5200 Series with firmware V 17.10 or higher.

\*\* imageRUNNER ADVANCE C5200 Series with firmware V 17.10 or higher.

\*\* IEEE 2600 Kits may not be available at the same time of product release; check with your Canon Authorized Dealer for availability.

\*\*\* Not available with the imageRUNNER ADVANCE 500iF/400iF and C350iF/C250iF Series.

\* Not available with the imageRUNNER ADVANCE C2200 Series, 500iF/400iF, and C350iF/C250iF Series.

\* Not available with the imageRUNNER ADVANCE C2200 Series, 8200 Series, 6200 Series, and 4200 Series

| Product Family                              | Third Generation imageRUNNER ADVANCE                                                               | Third Generation imageRUNNER ADVANCE 2nd Edition                                                                                          |
|---------------------------------------------|----------------------------------------------------------------------------------------------------|----------------------------------------------------------------------------------------------------|
| Security Features                           | C7500 Series, C5500 Series, C3500 Series,<br>C355/C255iF, 8500 Series, 6500 Series, 4500<br>Series | C7500 II Series, C5500 II Series, C3500 II<br>Series, C356iF II Series, 8500 II Series, 6500 II<br>Series, 4500 II Series,715iF II Series |
| Security Management                         |                                                                                                    |                                                                                                    |
| Security Policy Settings                    | Standard                                                                                           | Standard                                                                                                    |
| Device Based Authentication                 |                                                                                                    |                                                                                                    |
| Device-Based                                | Standard                                                                                           | Standard                                                                                                    |
| Active Directory/SSO                        | Standard                                                                                           | Standard                                                                                                    |
| Universal Login Manager                     | Standard                                                                                           | Standard                                                                                                    |
| Card Based Authentication                   |                                                                                                    |                                                                                                    |
| Proximity Card or CAC/PIV                   | Optional                                                                                           | Optional                                                                                                    |
| uniFLOW Online Express                      | able to upgrade                                                                                    | Standard                                                                                                    |
| Access Control                              |                                                                                                    |                                                                                                    |
| Password Protected System Setting           | Standard                                                                                           | Standard                                                                                                    |
| Access Management System                    | Standard                                                                                           | Standard                                                                                                    |
| USB Block                                   | Standard                                                                                           | Standard                                                                                                    |
| Data Security                               |                                                                                                    |                                                                                                    |
| TPM (Trusted Platform Module)               | Standard                                                                                           | Standard                                                                                                    |
| Hard Drive Password Lock                    | Standard                                                                                           | Standard                                                                                                    |
| Hard Drive Data Format (EOL)                | Standard (9x)                                                                                      | Standard (9x)                                                                                                    |
| Hard Drive Data Erase                       | Standard                                                                                           | Standard                                                                                                    |
| Hard Drive Data Erase Scheduler MEAP        | Optional                                                                                           | Optional                                                                                                    |
| Hard Drive Data Encryption                  | Standard (FIPS 140-2 Validated)                                                                    | Standard (FIPS 140-2 Validated)                                                                                                    |
| Hard Copy and System Security               | Optional (IEEE2600 Common Criteria) *                                                              | Optional (IEEE2600 Common Criteria) *                                                                                                    |
| Removable Hard Drive Kit                    | Optional / NA **                                                                                   | Optional / NA **                                                                                                    |
| Document Security                           |                                                                                                    |                                                                                                    |
| Secure Print (Driver Based)                 | Standard                                                                                           | Standard                                                                                                    |
| Encrypted Secure Print (Driver Based)       | Optional                                                                                           | Standard                                                                                                    |
| Secure Print (Server/Serverless)            | Optional                                                                                           | Optional                                                                                                    |
| Secure Watermark                            | Optional                                                                                           | Standard                                                                                                    |
| Mail Box Security                           | Standard                                                                                           | Standard                                                                                                    |
| Encrypted PDF (AES 256 support)             | Optional                                                                                           | Standard                                                                                                    |
| Device Digital Signature PDF                | Optional                                                                                           | Standard                                                                                                    |
| Document Scan Lock                          | Optional                                                                                           | Optional / NA ***                                                                                                    |
| Network Security                            |                                                                                                    |                                                                                                    |
| Port Management, IP Address & MAC Filtering | Standard                                                                                           | Standard                                                                                                    |
| IPSEC                                       | Standard                                                                                           | Standard                                                                                                    |
| Cipher Algorithm Selection                  | Standard                                                                                           | Standard                                                                                                    |
| TLS1.1/1.2 Support and SSL3.0 Disabled      | Standard                                                                                           | Standard                                                                                                    |
| Certifications                              |                                                                                                    |                                                                                                    |
| Common Criteria IEEE 2600                   | Optional *                                                                                         | Optional *                                                                                                    |
| FIPS 140-2                                  | IPSEC/CAC/PIV/HDD Encryption/TLS                                                                   | IPSEC/CAC/PIV/HDD Encryption/TLS                                                                                                    |

| Product Family                              | Third Generation imageRUNNER ADVANCE 2nd Edition                                                                                          | Third Generation imageRUNNER ADVANCE 3rd Edition                                                                                                    |
|---------------------------------------------|----------------------------------------------------------------------------------------------------|----------------------------------------------------------------------------------------------------|
| Security Features                           | C7500 II Series, C5500 II Series, C3500 II Series,<br>C356iF II Series, 8500 II Series, 6500 II Series,<br>4500 II Series,715iF II Series | C7500 III Series, C5500 III Series, C3500 III Series, C356iF III Series, 8500 III Series, 6500 III Series, 4500 III Series, T15iF III Series, C475iF III Series, |
| Device Management                           |                                                                                                    |                                                                                                    |
| Verify System at Startup                    | NA                                                                                                    | Standard                                                                                                    |
| McAfee Embedded Control                     | NA                                                                                                    | Standard                                                                                                    |
| Security Management                         |                                                                                                    |                                                                                                    |
| Security Policy Settings                    | Standard                                                                                                    | Standard                                                                                                    |
| Device Based Authentication                 |                                                                                                    |                                                                                                    |
| Device-Based                                | Standard                                                                                                    | Standard                                                                                                    |
| Active Directory/SSO                        | Standard                                                                                                    | Standard                                                                                                    |
| Universal Login Manager                     | Standard                                                                                                    | Standard                                                                                                    |
| Card Based Authentication                   |                                                                                                    |                                                                                                    |
| Proximity Card or CAC/PIV                   | Optional                                                                                                    | Optional                                                                                                    |
| uniFLOW Online Express                      | Standard                                                                                                    | Standard                                                                                                    |
| Access Control                              |                                                                                                    |                                                                                                    |
| Password Protected System Setting           | Standard                                                                                                    | Standard                                                                                                    |
| Access Management System                    | Standard                                                                                                    | Standard                                                                                                    |
| USB Block                                   | Standard                                                                                                    | Standard                                                                                                    |
| Data Security                               |                                                                                                    |                                                                                                    |
| TPM (Trusted Platform Module)               | Standard                                                                                                    | Standard                                                                                                    |
| Hard Drive Password Lock                    | Standard                                                                                                    | Standard                                                                                                    |
| Hard Drive Data Format (EOL)                | Standard (9x)                                                                                                    | Standard (9x)                                                                                                    |
| Hard Drive Data Erase                       | Standard                                                                                                    | Standard                                                                                                    |
| Hard Drive Data Erase Scheduler MEAP        | Optional                                                                                                    | Optional                                                                                                    |
| Hard Drive Data Encryption                  | Standard (FIPS 140-2 Validated)                                                                                                    | Standard (FIPS 140-2 Validated)                                                                                                    |
| Hard Copy and System Security               | Optional (IEEE2600 Common Criteria) *                                                                                                    | Optional (IEEE2600 Common Criteria) *                                                                                                    |
| Removable Hard Drive Kit                    | Optional / NA **                                                                                                    | Optional / NA **                                                                                                    |
| Document Security                           |                                                                                                    |                                                                                                    |
| Secure Print (Driver Based)                 | Standard                                                                                                    | Standard                                                                                                    |
| Encrypted Secure Print (Driver Based)       | Standard                                                                                                    | Standard                                                                                                    |
| Secure Print (Server/Serverless)            | Optional                                                                                                    | Optional                                                                                                    |
| Secure Watermark                            | Standard                                                                                                    | Standard                                                                                                    |
| Mail Box Security                           | Standard                                                                                                    | Standard                                                                                                    |
| Encrypted PDF (AES 256 support)             | Standard                                                                                                    | Standard                                                                                                    |
| Device Digital Signature PDF                | Standard                                                                                                    | Standard                                                                                                    |
| Document Scan Lock                          | Optional / NA ***                                                                                                    | Optional / NA ***                                                                                                    |
| Network Security                            |                                                                                                    |                                                                                                    |
| Port Management, IP Address & MAC Filtering | Standard                                                                                                    | Standard                                                                                                    |
| IPSEC                                       | Standard                                                                                                    | Standard                                                                                                    |
| Cipher Algorithm Selection                  | Standard                                                                                                    | Standard                                                                                                    |
| TLS1.1/1.2 Support and SSL3.0 Disabled      | Standard                                                                                                    | Standard                                                                                                    |
| Certifications                              | On*!! *                                                                                                    | Onti1*                                                                                                    |
| Common Criteria IEEE 2600                   | Optional *                                                                                                    | Optional *                                                                                                    |
| FIPS 140-2                                  | IPSEC/CAC/PIV/HDD Encryption/TLS product release: check with your Canon Authorized Dealer                                                 | IPSEC/CAC/PIV/HDD Encryption/TLS                                                                                                    |

# **IEEE 2600 CC Functional Requirements**

| IEEE 2600 CC Functional Requirements |                                                                                 |                                                                                                    |                                                                                              |
|--------------------------------------|---------------------------------------------------------------------------------|----------------------------------------------------------------------------------------------------|----------------------------------------------------------------------------------------------|
|                                      |                                                                                 |                                                                                                    |                                                                                              |
|                                      | Functional requirements                                                         | Purpose                                                                                                    | Functions supported by iR-ADV                                                                |
| 1                                    | User recognition/authentication function                                        | To prevent unauthorized use by unregistered persons                                                                         | User Authentication (UA)                                                                     |
| 2                                    | Access control of device function                                               | To prevent an unauthenticated user from executing the digital MFP functions for which the user does not have the privilege. | AMS: Access Management System                                                                |
| 3                                    | Remaining data deletion function                                                | To prevent temporary data in a device (such as image data generated by a job) from being reused                             | HDD complete deletion function                                                               |
| 4                                    | Protection function for user<br>data in the nonvolatile<br>memory (such as HDD) | To prevent leakage of information due to the HDD unit taken away                                                            | HDD encryption function                                                                      |
| 5                                    | Protection function for network data                                            | To prevent LAN data from being stolen                                                                                       | IPsec                                                                                        |
| 6                                    | Protection function for user data transfer                                      | To counter the attacks by the abuse of Fax                                                                                  | Stop a transfer function                                                                     |
|                                      | Access control function for jobs                                                | Blocking invalid access to a user document                                                                                  | Controlling access to inboxes by password and printing by storing a job due to secured print |
| 7                                    | Audit log generation function                                                   | To audit user operation                                                                                                    | Job log/User authentication log/Mail<br>Box operation log/Device<br>management log           |
| 8                                    | Self-test function                                                              | To ensure that the main security functions are normal                                                                       | Self-test of encryption module                                                               |

The information provided in this document is the most current information available at the time of its creation. Canon hereby expressly disclaims all warranties of any kind, express or implied, statutory or non-statutory, in relation to the information provided in this document.

In no event shall Canon, Canon's subsidiaries or affiliates, their licensors, distributors or dealers be liable for any direct, special, consequential, incidental or indirect damages of any kind (including without limitation loss of profits or data or personal injury), whether or not Canon, Canon's subsidiaries or affiliates, their licensors, distributors or dealers have been advised of the possibility of such damages, and Canon, Canon's subsidiaries or affiliates, their licensors, distributors or dealers shall not be liable for any claim against you by a third party arising out of the use or performance of canon's products or information referenced herein.

# **Regulatory Disclaimer:**

Statements made in this document are the opinions of Canon U.S.A. None of these statements should be construed to customers or Canon USA's dealers as legal advice, as Canon U.S.A. does not provide legal counsel or compliance consultancy, including without limitation, Sarbanes Oxley, HIPAA, GLBA, Check 21 or the USA Patriot Act. Each customer must have its own qualified counsel determine the advisability of a particular solution as it relates to regulatory and statutory compliance.

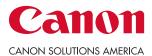

1-800-815-4000 csa.canon.com

All specifications and availability are subject to change without notice. © 2019 Canon U.S.A., All rights reserved.

Canon Solutions America One Canon Park Melville, NY 11747